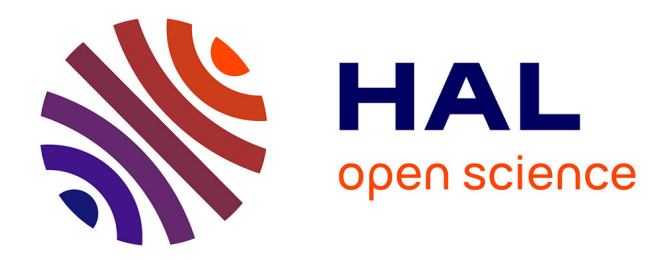

## **Conception pédagogique et production des projets e-learning chez Obifive HR Valley**

Christine Lutian

### **To cite this version:**

Christine Lutian. Conception pédagogique et production des projets e-learning chez Obifive HR Valley. Sciences de l'Homme et Société. 2014. dumas-01062089

## **HAL Id: dumas-01062089 <https://dumas.ccsd.cnrs.fr/dumas-01062089>**

Submitted on 9 Sep 2014

**HAL** is a multi-disciplinary open access archive for the deposit and dissemination of scientific research documents, whether they are published or not. The documents may come from teaching and research institutions in France or abroad, or from public or private research centers.

L'archive ouverte pluridisciplinaire **HAL**, est destinée au dépôt et à la diffusion de documents scientifiques de niveau recherche, publiés ou non, émanant des établissements d'enseignement et de recherche français ou étrangers, des laboratoires publics ou privés.

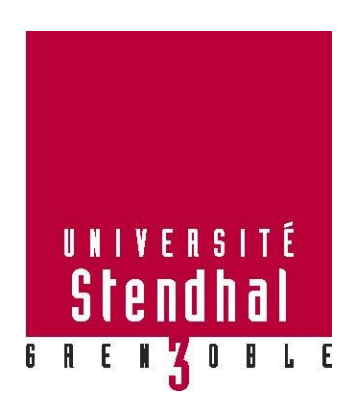

# **Conception pédagogique et production des projets e-learning chez Obifive HR Valley**

**Nom : LUTIAN Prénom : Christine**

## UFR LLASIC

Mémoire de master 2 professionnel - 20 crédits – Sciences du langage

Spécialité ou Parcours : Industries de la langue - EIAL

Sous la direction de Virginie Zampa Année universitaire 2013-2014

Tutrice d'entreprise T. Duchet

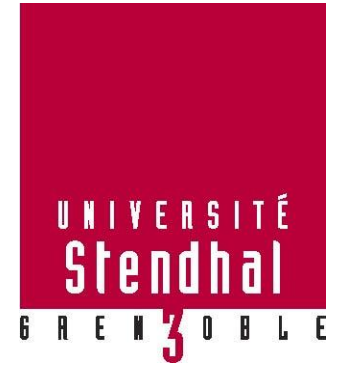

# **Conception pédagogique et production des projets e-learning chez Obifive HR Valley**

**Nom : LUTIAN Prénom : Christine**

UFR LLASIC

Mémoire de master 2 professionnel - 20 crédits – Sciences du langage

Spécialité ou Parcours : Industries de la langue - EIAL

Sous la direction de Virginie Zampa Année universitaire 2013-2014

Tutrice d'entreprise T. Duchet

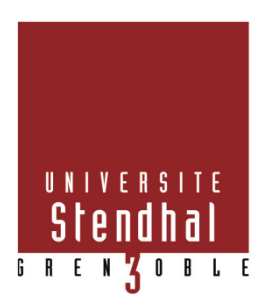

## **Déclaration anti-plagiat**

#### **DECLARATION**

 $\overline{\phantom{a}}$  ,  $\overline{\phantom{a}}$  ,  $\overline{\phantom{a}}$ 

- 1. Ce travail est le fruit d'un travail personnel et constitue un document original.
- 2. Je sais que prétendre être l'auteur d'un travail écrit par une autre personne est une pratique sévèrement sanctionnée par la loi.
- 3. Personne d'autre que moi n'a le droit de faire valoir ce travail, en totalité ou en partie, comme le sien.
- 4. Les propos repris mot à mot à d'autres figurent entre guillemets (citations).
- 5. Les écrits sur lesquels je m'appuie dans ce mémoire sont systématiquement référencés selon un système de renvoi bibliographique clair et précis.

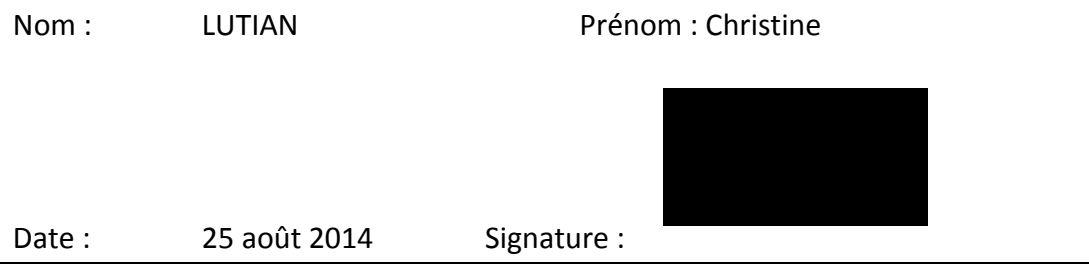

## **Sommaire**

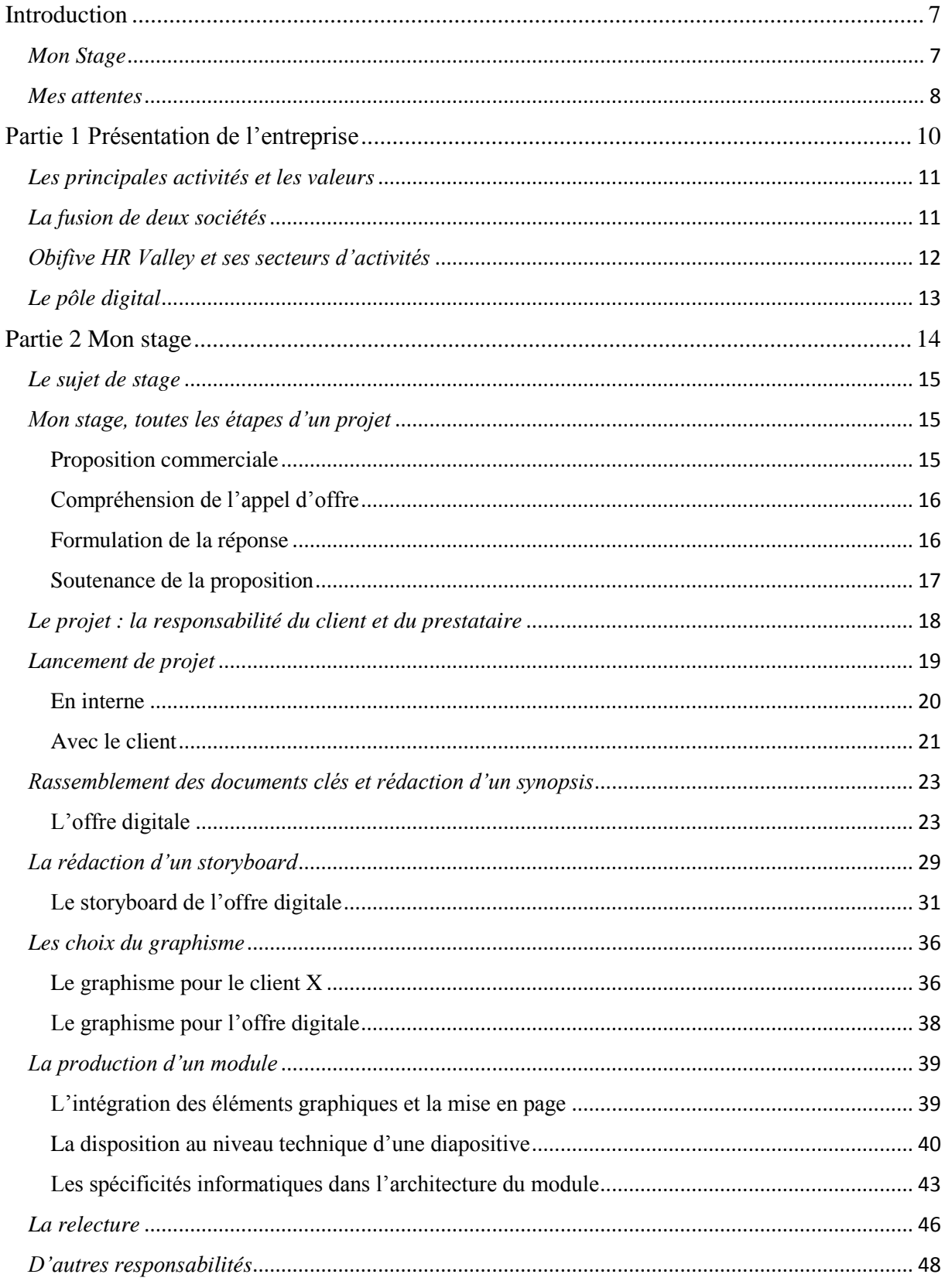

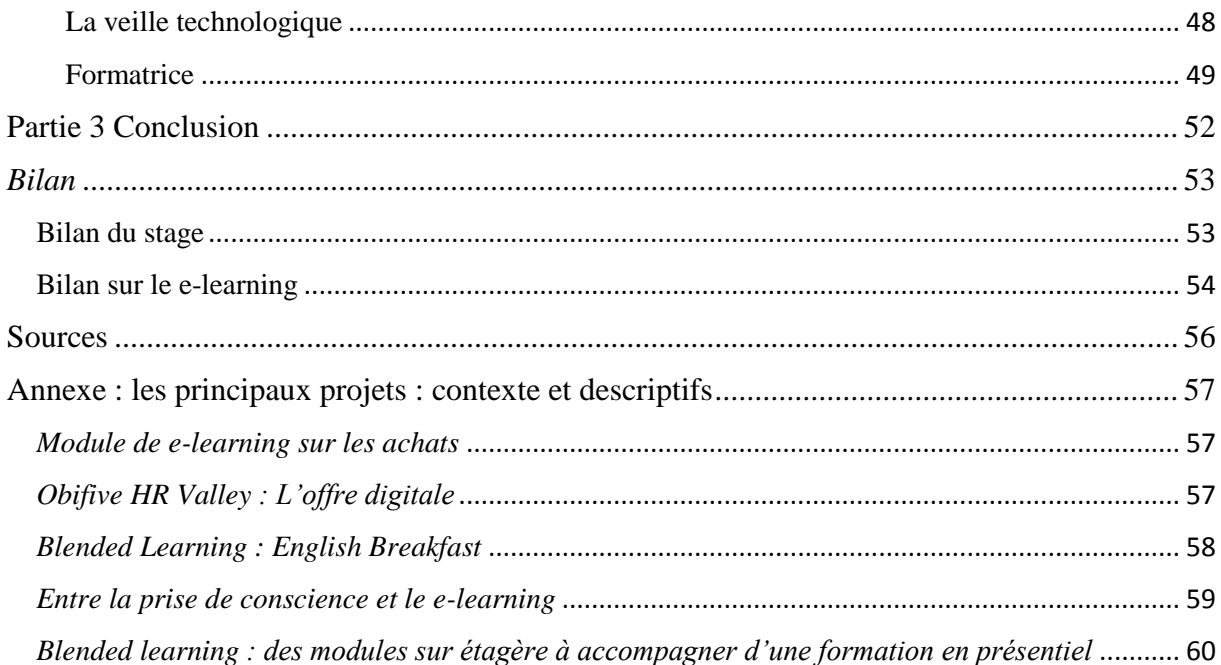

#### <span id="page-7-0"></span>**Introduction**

#### <span id="page-7-1"></span>*Mon Stage*

Pour approfondir ma connaissance du domaine et valider mon master II Industries de la langue, j'ai eu l'opportunité d'effectuer mon stage professionnel de fin d'études du 3 mars au 29 août 2014 dans le cabinet de conseil parisien, Obifive HR Valley, qui est expert dans l'accompagnement du changement. J'ai travaillé au sein de leur pôle digital, spécialisé dans la conception et le déploiement des dispositifs de blended learning et du e-learning.

Mon travail portait sur la conception pédagogique dans un environnement de elearning ; mon rôle était d'aider l'équipe en amont à la rédaction des synopsis et des storyboards, ainsi qu'en aval à la production et à la relecture des modules. Les projets variés sur lesquels j'ai pu travailler, ainsi que mon rôle polyvalent seront présentés dans ce rapport.

Ce stage était ma première expérience professionnelle dans le domaine du e-learning ; mes compétences acquises lors de mon parcours universitaire et ma forte motivation pour me lancer dans ce domaine étaient mes atouts. Pour des raisons personnelles, j'ai ciblé ma recherche en région parisienne, en m'appuyant sur la liste des intervenants à l'Elearning Expo à Paris. J'ai découvert Obifive HR Valley en décembre 2013 grâce à leur forte présence à cette Expo. Sur leur site, l'enthousiasme de la directrice du pôle digital, la description de l'équipe, ainsi que la liste impressionnante de leurs clients m'a donné envie d'envoyer une candidature spontanée. N'ayant pas répondu à une offre de stage prédéfinie comme pour toutes mes autres tentatives, je ne savais pas à quoi m'attendre lors de l'entretien en janvier. Heureusement, j'ai vite compris que cette entreprise répondait à presque tous mes critères de recherche, et j'ai donc été très contente lorsqu'ils m'ont proposé un stage.

Mes notions du e-learning étant seulement fondées sur les concepts traités au cours de ma formation et quelques rencontres avec des professionnels lors des salons, j'ai très peu d'expérience en entreprise. De plus, le monde académique et le monde professionnel étant souvent éloignés en termes de technologies, rythme et enjeux, j'avais beaucoup à apprendre.

#### <span id="page-8-0"></span>*Mes attentes*

Même avant d'avoir trouvé le stage, mes critères de recherche étaient très élevés pour trouver une expérience qui ne se limiterait pas à remplir les obligations du master. Le choix du stage pouvant faire la différence dans mon parcours professionnel, mes exigences ont mis du temps à être comblées. Après une quinzaine de candidatures et quatre entretiens, Obifive HR Valley a fait rêver mon imagination avec les possibilités offertes.

Mes attentes pour ce stage étaient nombreuses :

- un travail enrichissant, me permettant de voir plusieurs aspects du métier, de la conception pédagogique jusqu'à la production des modules ;
- la possibilité de travailler dans un contexte international, grâce à des contacts avec des clients de nombreux pays tout en ayant l'occasion de me servir de mes compétences en tant qu'anglophone de naissance.
- un environnement de confiance, avec la liberté d'explorer le monde des possibilités en autonomie et d'augmenter mes compétences
- un apprentissage quotidien, dans un lieu de complicité où je pourrais être soutenue par mes collègues.

Mes attentes étaient peut-être trop exigeantes, mais elles montrent à quel point cette expérience tient une place importante dans la vision de mon parcours professionnel dans le elearning.

Ce rapport de stage se décompose en trois parties. Premièrement, je présente le contexte de mon stage, l'entreprise d'accueil, Obifive HR Valley, et son activité.

Dans la deuxième partie, je présente les projets variés sur lesquels j'ai travaillé. Je détaille mon rôle et mes contributions, ainsi que les problèmes rencontrés, et les solutions proposées.

Enfin, la troisième partie sert de conclusion dans laquelle un bilan de stage clôturera ce rapport.

# **Partie 1**

<span id="page-10-0"></span>**Présentation de l'entreprise**

#### <span id="page-11-0"></span>*Les principales activités et les valeurs*

Obifive HR Valley<sup>1</sup> est un cabinet de conseil d'environ 65 collaborateurs permanents, s'appuyant sur un écosystème de plus de 40 intervenants, et des partenaires dans plus de 20 pays. Son expertise est reconnue dans les métiers du conseil, du coaching et de la formation, avec un axe important sur l'accompagnement du changement.

La société se base sur un modèle de fonctionnement interne fondé sur le collaboratif, et encourage la prise d'initiative individuelle et l'engagement collectif. Ses collaborateurs sont très ouverts à l'innovation, ayant à la fois un pas dans le monde de l'entreprise, mais aussi dans les mondes académiques, artistiques et culturels. Elle croit fortement dans la valeur humaine ajoutée de chaque collaborateur à la réussite d'un succès durable des entreprises et veut agir pour une organisation agile, responsable et apprenante. Ces trois valeurs sont l'exigence, l'impertinence et la générosité.

Ses clients sont souvent de grands comptes français, qui peuvent aussi avoir une présence à l'échelle internationale. Les domaines de ses clients sont assez variés : la santé et le médical, le luxe, les services intellectuels, la distribution, les médias et télécoms, les industries et le BTP, le tourisme, les loisirs, le transport et le logement ou encore les banques et les assurances.

#### <span id="page-11-1"></span>*La fusion de deux sociétés*

Les deux sociétés, Obifive, d'un côté, et HR Valley de l'autre ayant fait leur rapprochement le 31/12/2013, mon stage s'est donc déroulé pendant cette période de transition. Spécialiste dans l'accompagnement de changements de leurs clients, la société a pu vivre elle-même son propre changement, ceci créant toutes sortes d'émotions et de sentiments. Un élément de la transition que j'ai vécu, est le rassemblement physique des deux

<sup>1</sup> http://www.obifivehrvalley.fr/

sociétés dans un seul lieu. Ce sont les noms des stations de métro les plus proches qui désignaient les deux locaux : pour les ex HR Valley, c'était « Kléber » et pour les ex Obifive, c'était « Lorette ». De mars jusqu'à fin mai, « Kléber » m'a accueillie au 13 rue Paul Valéry dans le 16ème arrondissement. A partir de fin mai, « Kléber » a fait son déménagement pour commencer une nouvelle histoire dans un bel hôtel particulier, rue de Liège dans le 8ème arrondissement, à deux pas de la Gare de Saint Lazare. Les collaborateurs de « Lorette » ont quitté leurs locaux du 10 rue Notre Dame de Lorette dans le  $9^{\text{hme}}$  arrondissement pour nous rejoindre à Liège mi-juillet.

#### <span id="page-12-0"></span>*Obifive HR Valley et ses secteurs d'activités*

Depuis la fusion, la société a redéfini l'ensemble de ses offres, et en propose maintenant cinq :

- 1. la transformation RH,
- 2. le design et développement d'organisations innovantes,
- 3. le développement des leaders, des talents et des équipes,
- 4. la transition vers le digital,
- 5. l'accompagnement du changement.

La dernière offre, l'accompagnement du changement, est le cœur de l'activité de l'entreprise. Elle n'est pas une offre indépendante en tant que t'elle, mais plutôt le lien entre toutes les autres offres. Chaque pôle de l'entreprise a comme problématique l'accompagnement de ses clients lors de leurs changements, quel que soit le moyen mis en œuvre. Il peut être présenté sous plusieurs formes : du coaching pour des collaborateurs dont l'entreprise connaît un changement, la restructuration du secteur ressources humaines, ou encore l'implémentation d'un dispositif de blended learning dans le cadre de la formation.

Même si les métiers des collaborateurs chez Obifive HR Valley sont assez variés, ils partagent ce point commun.

#### <span id="page-13-0"></span>*Le pôle digital*

1

Le pôle digital est composé d'environ 15 personnes, dont la plupart travaillent à Paris. Une petite partie de l'équipe est localisée à Orléans. Ce pôle est composé de personnes ayant des métiers variés : concepteurs pédagogiques, intégrateurs multimédias, consultants digitaux, chefs de projet, digital planners<sup>2</sup>, graphistes et développeurs. L'entreprise se sert aussi de temps en temps des ressources externes en freelance.

Ce groupe de personnes conçoit et produit des modules e-learning sur Flash, Articulate Storyline, Adobe Captivate et html5. En plus des modules e-learning, l'équipe développe des applications sur mobile pour des animations en direct, assure le déploiement des modules sur les plateformes LMS, propose des formations sur les outils auteurs, conseille ses clients sur les MOOCs, et veille sur les tendances digitales qui peuvent avoir un impact sur le fonctionnement des entreprises. La Directrice du pôle, Tiphaine Duchet, intervient régulièrement dans les conférences et dans les universités.

<sup>&</sup>lt;sup>2</sup> Le digital planner a un rôle de conseil stratégique. Il veille sur les tendances et les comportements digitaux sur les nouvelles technologies (sur internet, mobile et tablette, etc.). Il réfléchit à leur impact dans la conception des nouveaux dispositifs.

<span id="page-14-0"></span>**Partie 2**

**Mon stage**

#### <span id="page-15-0"></span>*Le sujet de stage*

Lors de mon expérience de stagiaire travaillant sur la conception pédagogique, j'ai eu la chance d'intervenir sur plusieurs projets, et à plusieurs moments clés pendant leur réalisation. J'ai pu assister à l'intégralité des étapes d'un projet, de la formulation d'une proposition commerciale comme réponse à un appel d'offre, jusqu'à la production, en passant par toutes les étapes intermédiaires. Grâce à la confiance des collaborateurs, la taille modérée du cabinet, et l'esprit d'autonomie et d'indépendance, les collaborateurs d'Obifive HR Valley ont la possibilité de renforcer leurs compétences et d'intervenir sur des tâches qui ne sont pas forcément liées directement à leur quotidien. C'est un cabinet où chacun se respecte, dans une ambiance d'entraide et de collectif. Dès qu'on demande de l'aide, les collègues font tout pour apporter leur assistance, même si le sujet est éloigné de leurs compétences. C'est un environnement riche pour prendre des initiatives et pour apprendre.

#### <span id="page-15-1"></span>*Mon stage, toutes les étapes d'un projet*

Je vais présenter ce que j'ai fait durant mon stage en suivant la chronologie des étapes d'un projet même si cela ne correspond pas à l'ordre des missions que j'ai effectuées. Je tiens à expliquer mes interventions dans toutes les étapes d'un projet de blended learning. Je détaillerai mes expériences du début jusqu'à la fin du déroulement du cycle de vie d'un projet, parfois revenant sur les mêmes projets, mais à différents moments dans le temps.

#### <span id="page-15-2"></span>**Proposition commerciale**

Cette première étape, essentielle pour pouvoir gagner un projet, n'étant pas explicitement traitée dans ma formation, était complètement nouvelle pour moi. Lors de mon stage, j'ai répondu à trois appels d'offres pour deux clients différents (nous les appellerons Y et X). Tous les deux sont d'anciens clients d'Obifive HR Valley pour lesquels l'entreprise a déjà produit des dispositifs de blended learning ou de e-learning. Le client Y était déjà tellement satisfait du travail précédent que, nous n'étions pas en concurrence avec d'autres

entreprises. Un module e-learning pour les commerçants de l'entreprise ayant déjà été réalisé, pour les responsables de sécurité et de contrats assurances.

Par contre, pour X, il s'agissait d'un appel d'offre. Je vais donc expliquer plus en détail cette expérience, qui était, il me semble, plus typique et me permet de préciser les phases de réponses à un appel d'offre.

#### <span id="page-16-0"></span>**Compréhension de l'appel d'offre**

Nous avons reçu l'appel d'offre, un document d'environ 30 pages en anglais, 8 jours avant la date limite pour soumettre une proposition commerciale. Il s'agissait d'une demande pour un dispositif de *blended learning* dans le cadre d'une initiative interne chez X pour harmoniser les processus liés aux essais cliniques.

Nous avons dû lire et relire ce document pour comprendre leur besoin afin de mieux proposer une solution. Il y avait plusieurs aspects à prendre en compte : le public ciblé, la durée, le budget, les enjeux, les technologies souhaitées, les ressources humaines nécessaires pour l'équipe ainsi que tous les problèmes potentiels déjà cités en amont. Cela a été l'occasion d'un travail d'analyse en équipe avec beaucoup de brainstorming et de discussions pour assurer la compréhension.

Etant donné l'ambiguïté et la densité du document, nous avons eu le droit de poser des questions directement au client en les déposant sur la plateforme de X deux jours après la réception. La réponse à nos questions, ainsi que la réponse à toutes questions posées par tout prestataire potentiel a été mise à disposition deux jours plus tard. En toute honnêteté, l'ensemble des prestataires a ressenti une forte confusion dans ce document.

#### <span id="page-16-1"></span>**Formulation de la réponse**

Cette étape a fait l'objet d'un travail d'équipe. Lors de nos sessions de brainstorming, notre équipe de trois personnes (un chef de projet e-learning, un consultant junior RH et moimême) avait formulé une proposition basée largement sur d'autres propositions commerciales déjà effectuées pour X. La proposition contenait plusieurs parties :

- 1. un sommaire résumant notre compréhension de leur projet ainsi que notre solution,
- 2. notre solution,
- 3. notre méthodologie,
- 4. nos ressources,
- 5. le budget,
- 6. la présentation de notre entreprise,
- 7. nos références sur les projets similaires de moins de deux ans.

Ensemble, nous avons élaboré la solution, chacun rédigeant une partie. De mon côté, je me suis chargée de rédiger une partie de la solution, de trouver les CV des collaborateur proposés, d'écrire les informations sur nos références, et de vérifier l'anglais de toutes les autres parties faites par mes collègues.

#### <span id="page-17-0"></span>**Soutenance de la proposition**

Une fois la proposition commerciale soumise, nous avons dû attendre une semaine avant de savoir si nous faisions partie des entreprises invitées à passer en soutenance. C'est un processus d'opacité, car nous ignorions le nombre et le nom des autres entreprises avec qui nous étions en compétition.

Nous avons finalement été sélectionnés pour passer à l'étape suivante, c'est-àdire, la soutenance dans les locaux de X à Chilly Mazarin, en banlieue parisienne. Toute l'équipe qui avait participé à la rédaction, ainsi qu'un collaborateur supplémentaire spécialisé dans les projets valant plus d'un million euros, y étaient présents. Nous avons eu deux jours pour préparer notre soutenance, qui consistait à

- reprendre les éléments les plus pertinents dans notre proposition pour les mettre en avant à l'oral,
- souligner notre compétence en tant que prestataire le plus qualifié, et expliquer notre vision de la collaboration entre tous les acteurs,
- se préparer à toute question éventuelle posée par X concernant notre proposition (les technologies, l'équipe, le budget, les risques du projet, notre compréhension du besoin, le planning, etc.).

Chaque membre de l'équipe assurait d'une partie de la présentation. Mon intervention comprenait l'explication d'une partie de notre solution, ainsi que la représentation de l'entreprise en tant que conceptrice pédagogique. X étant présent sur plusieurs continents, la soutenance était en anglais et a été également assistée par les collaborateurs de X aux Etats-Unis, qui suivaient via conférence téléphonique et partage d'écran à distance.

La soutenance a duré une heure et demi – une heure pour se présenter et pour présenter notre solution, et les dernières 30 minutes pour répondre aux questions et aux demandes de clarification. Ils nous ont demandé des précisions sur le budget, sur le nombre de personnes dans l'équipe digitale et leurs rôles, et sur notre approche pour garantir le bon fonctionnement du projet et la communication entre les acteurs.

Nous avons eu la réponse le lendemain ; nous n'étions pas sélectionnés en tant que prestataire. Nous étions déçus, mais fiers de nos efforts.

#### <span id="page-18-0"></span>*Le projet : la responsabilité du client et du prestataire*

Le projet se déroule en deux temps, impliquant la mobilisation du prestataire ainsi que celle du client. La réussite du projet peut dépendre des engagements et des initiatives prises de chaque côté ; tout retard pris par le client peut influencer le planning du prestataire, et inversement, des difficultés rencontrées par le prestataire dans ses démarches peuvent freiner l'avancement du client.

En regardant le planning d'un projet, on se rend compte que le client est accompagné dans chaque étape et doit donner son avis, voire sa validation avant de continuer dans le processus. C'est la conviction de l'entreprise que des échanges doivent se passer en permanence afin d'éviter les décalages entre ce que le client veut, et ce qui est proposé. Enfin, le projet ne peut pas avancer si une des deux parties est bloquée.

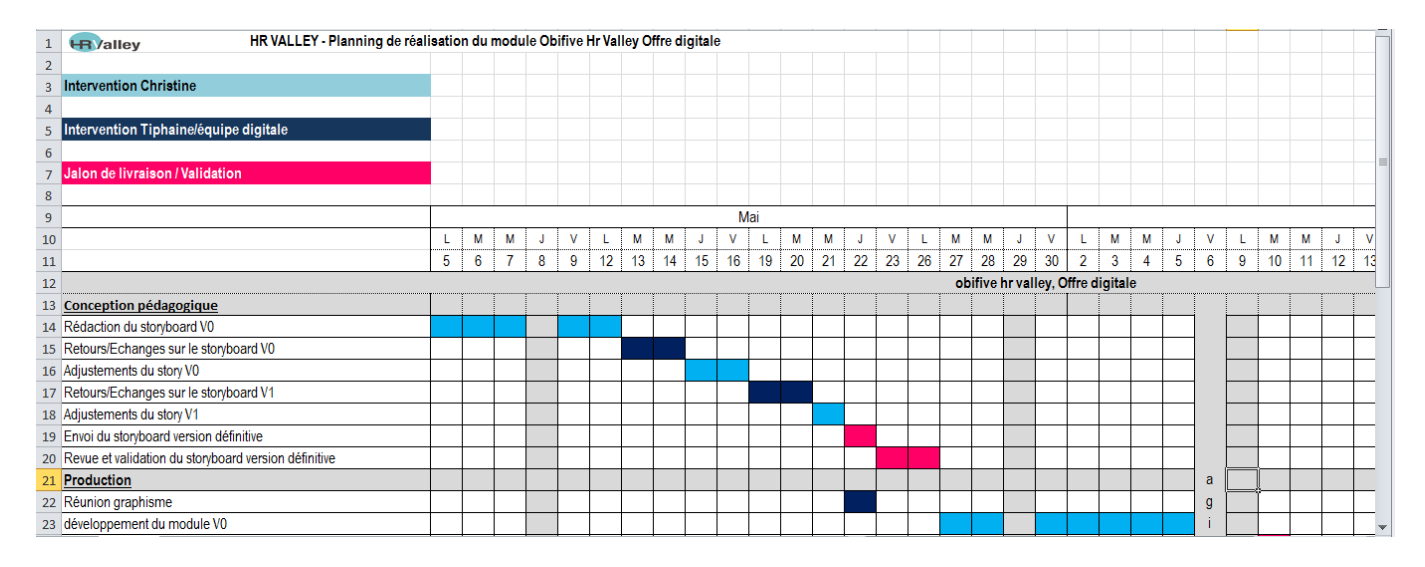

<span id="page-19-1"></span>**Figure 1 Capture d'écran du planning du projet «L'offre digitale chez Obifive HR Valley »**

Le niveau de détail des étapes peut varier selon le projet de e-learning, mais il y aura au moins l'intervention du prestataire sur : la rédaction du synopsis, la rédaction du storyboard, le graphisme, la production du module et la livraison. Le client doit valider chacune de ces étapes ; sachant que pour le storyboard et la production du module il peut y avoir plusieurs versions (V0, V1, V2).

#### <span id="page-19-0"></span>*Lancement de projet*

Cette partie du projet peut se passer en deux réunions, la première en interne avec l'équipe de e-learning, et la deuxième entre l'équipe de e-learning et l'équipe du client.

#### <span id="page-20-0"></span>**En interne**

La première étape en interne consiste à désigner les personnes qui vont travailler sur le projet puis à les rassembler pour la première réunion de lancement du projet. Dans le cadre de mon stage, j'ai pu assister à de telles réunions pour les clients X et Z. A ce stade-là, il y avait quatre profils réunis : le chef du projet, le concepteur pédagogique, le directeur technique, et le directeur artistique. Le chef de projet présente le contexte du projet en expliquant les enjeux du projet, les souhaits du client, le planning, etc. Les premières impressions du chef de projet vis-à-vis du client peuvent être partagées pour indiquer à l'équipe le niveau de difficulté associé au projet :

- L'aisance du client avec le e-learning (si le client part d'une base de la formation en présentiel, la transition vers l'e-learning peut être difficile).
- La personnalité et l'engagement du client dans le projet (on peut déjà signaler en amont des alertes sur des personnalités qui pourraient être plus difficiles à gérer ou l'emploi du temps du client potentiellement serré et le meilleur plan d'action pour la réussite).

Chaque personne peut également intervenir pour poser des questions pertinentes et liées à son rôle, comme par exemple :

- Le concepteur pédagogique :
	- o Quels sont les documents de référence déjà existants ou les experts du métier qui nous fourniront de la matière ?
	- o Est-ce que la population cible est déjà familiarisée avec des formations elearning ?
	- o Peut-on déjà identifier l'approche du dispositif et l'univers d'apprentissage (un learning game, des situations en relation avec le quotidien de l'apprenant ou encore une métaphore pour faire sortir l'apprenant de son cadre) ?

o Est-ce que l'apprenant aura une mascotte pour le guider dans son parcours ?

- Le directeur artistique :
	- o Est-ce que nous avons déjà la charte graphique du client ?
	- o Quelles sont les préférences du style du client (sérieux, réaliste ou humoristique) ?
- Le directeur technique :
	- o Est-ce que le client dispose de son propre LMS pour diffuser le module ?
	- o Quelle technologie sera utilisée pour produire le module (Storyline, html5, Flash) ?

Chaque membre de l'équipe se prépare pour le projet, en essayant de faire de son mieux pour anticiper les problèmes qui pourraient arriver en amont et ainsi tenir le planning. Mais c'est surtout la responsabilité du chef de projet de vérifier le progrès de chacun et d'assurer la bonne relation avec le client.

#### <span id="page-21-0"></span>**Avec le client**

J'ai pu assister à une réunion de lancement avec le client X dans leurs locaux à Gentilly (94). Pour représenter Obifive HR Valley nous étions trois : le chef du projet, une conceptrice pédagogique et moi-même. Nous sommes venues dans le but de rencontrer le client pour échanger sur les enjeux du projet ainsi que ses goûts sur le graphisme et les précisions sur la matière. Il s'agissait ici d'un cas particulier car le client était à la fois le responsable du projet ainsi que l'expert du métier.

Pour ce projet, il s'agissait de transformer une formation en présentiel de deux jours en un module de e-learning composé de huit capsules de 20 minutes. Le projet se destine aux managers en charge d'approvisionnement pour leur catégorie d'achat au sein de X ; le but étant de leur donner une vision globale de la stratégie d'achat qui se décompose en huit étapes (une capsule par étape). Le module s'adresse à tous les niveaux,

Nous avons commencé la réunion par l'explication du processus d'un projet de elearning ; nous avons donné le planning, expliquant l'intervention de chaque personne et l'importance de cette notion de co-construction ensemble pour la réussite du projet. Nous avons apporté des documents tels qu'un synopsis et un storyboard, pour lui faire une introduction au e-learning, qui était un concept nouveau pour le client. Il était très important de le rassurer à ce stade et de bien lui expliquer qu'il y aurait forcément un écart important entre le storyboard et le module produit au niveau du graphisme, car souvent les clients sont choqués lorsqu'ils voient leur premier storyboard, qui est conçu par le concepteur pédagogique sans aucune intervention du graphiste à ce moment et peut paraître abstrait.

Pour donner une indication de nos compétences graphiques variées, nous avons présenté à notre client un éventail de nos modules pour voir ce qu'il aimait, et surtout ce qu'il n'aimait pas. Dans son passé l'entreprise avait travaillé avec plusieurs types de clients sur tout sujet et tout goût, produisant des modules réalistes, futuristes, ou des modules ayant des approches humoristiques, sérieuses, sobres, etc. Nous avons pu présenter des modules avec du graphisme discret, du graphisme flashy, des dessins enfantins ou des couleurs intenses ayant des pages d'accueil très variées : une mappe monde, une fête, un bureau, une usine, etc. Après peu de temps, il était évident que le client avait une grande exigence pour le graphisme, évoquant des préférences pour de la 3D du style Google Earth ou encore les jeux vidéos tels que les Sims auxquels il aimait jouer avec son fils.

Nous avons terminé cette réunion avec des idées précises sur ses goûts : notre graphiste pouvait proposer ses trois premières pistes pour l'univers d'apprentissage du module. Nous avons également bloqué des créneaux pour parler lors des réunions téléphoniques du contenu de la première des huit étapes du module.

22

#### <span id="page-23-0"></span>*Rassemblement des documents clés et rédaction d'un synopsis*

Une des premières étapes dans la conception pédagogique consiste à rassembler les documents importants qui servent de base pour la création du module. Après une lecture pour trouver le sens du contenu, il faut chercher à relever les composants de l'architecture du module. Ensuite il faut relever les objectifs pédagogiques qui feront partie du composant, et lister le contenu ou le document client associé. En cas de manque de contenu, c'est dans le synopsis qu'on le note.

#### <span id="page-23-1"></span>**L'offre digitale**

Mon travail sur ce module interne pour mieux comprendre l'offre digitale est venu d'un vrai besoin de mettre à disposition de tous les collègues de l'entreprise des informations sur ce que nous faisons dans le pôle digital. Suite à la fusion et en prenant en compte la variété des métiers chez Obifive HR Valley, il était évident que chaque collaborateur n'était pas forcément familiarisé avec le travail des autres. Ce module interne avait pour but de présenter l'ensemble des composants de l'offre digitale de manière ludique et attractive, mettant en avant nos compétences en matière de graphisme et de conception pédagogique.

Mon intérêt à titre personnel était de mettre en pratique toutes les compétences nécessaires pour réaliser la conception pédagogique. J'étais encadrée par ma marraine dans le pôle digital, une conceptrice pédagogique expérimentée qui a suivi la progression de mon travail et qui a répondu à toutes mes questions lors du processus. Ma cliente était la responsable du pôle. Pour la première fois j'ai travaillé toute seule sur un module et cela a été l'occasion de mettre en œuvre toutes les étapes nécessaires à sa réalisation.

Lorsque j'ai proposé mon intervention sur ce projet, je travaillais depuis environ deux mois au sein de l'entreprise. A ce stade, j'avais regardé la plupart des modules réalisés par l'équipe digitale sur la base de démos et m'étais ainsi familiarisée avec ce que l'équipe était capable de produire. De plus, je connaissais un peu mieux mes collègues et j'avais une meilleure idée de leurs rôles dans l'entreprise pour savoir auprès de qui je pourrais trouver des informations supplémentaires sur différents points lorsque j'aurais besoin de précisions. J'ai également eu l'occasion d'être présente à notre stand lors de l'Elearning Expo à Paris en mars, ce qui m'a permis d'observer de quelle manière l'entreprise sait se mettre en valeur devant des clients potentiels. J'ai pu observer mes collègues à l'œuvre dans leurs rôles de commerciaux pour parler de nos capacités dans le domaine. A la suite de cela, je me sentais prête à expliquer ce que nous faisons.

Le document de base qui m'a servi de guide dans ma démarche pour rédiger un synopsis était justement la fiche conçue pour être distribuée auprès des contacts lors du salon. Elle présentait notre offre sous un format clair et attractif pour que les clients potentiels retiennent nos compétences sur le marché.

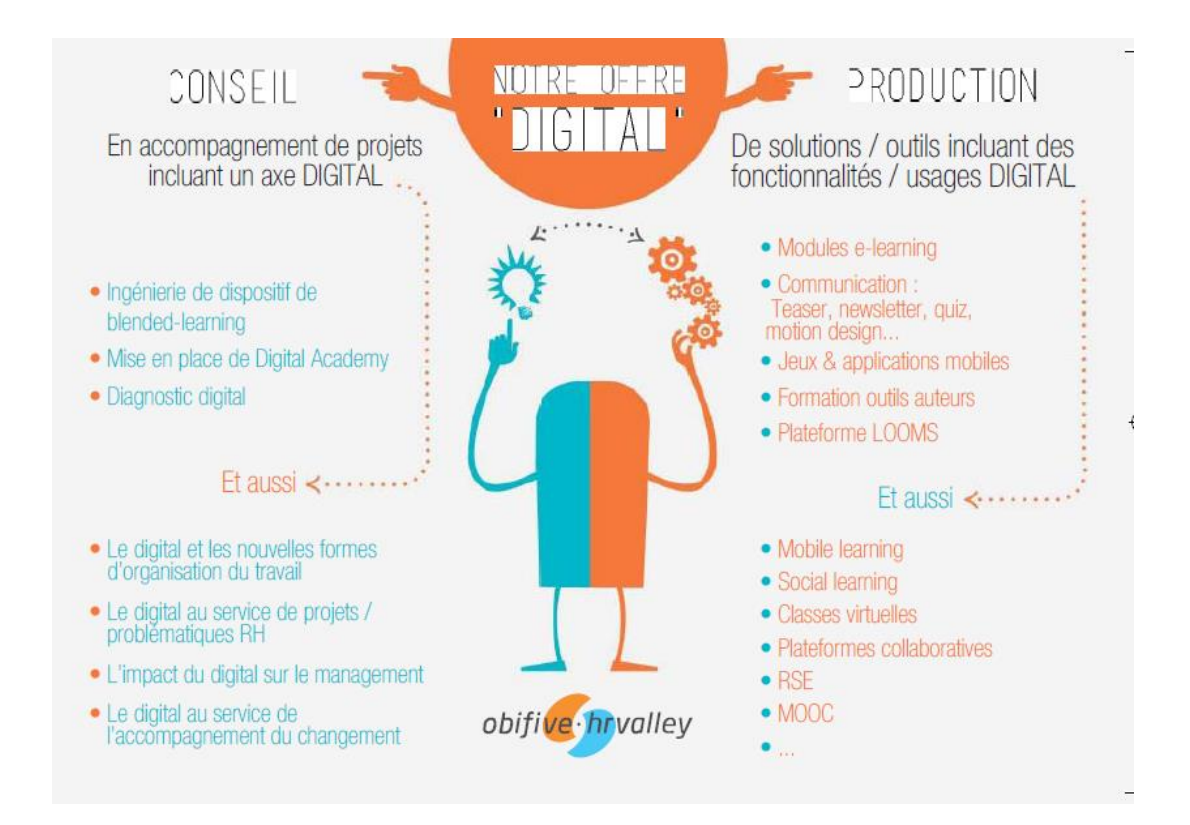

<span id="page-24-0"></span>**Figure 2 Document de référence : la fiche de l'offre digitale**

Il se focalise sur deux thèmes clés : le conseil et la production. De ce fait, ces deux composants de l'offre sont devenus les deux chapitres du module, chacun comportant bien entendu plusieurs éléments intégrés comme matière essentielle dans le synopsis.

Même si la production et le conseil constituent le cœur du module, lors de la rédaction du synopsis j'ai dû penser à un cheminement logique dans son architecture, car on ne peut pas laisser l'apprenant confronté directement au module sans lui faire comprendre le contexte et les objectifs. Dans cette logique, mon synopsis contient « un édito » pour donner du sens au module et « une introduction » qui fonctionne comme un quizz de découverte pour tester les connaissances préalables de l'apprenant avant la réalisation du module pour lui donner envie de continuer.

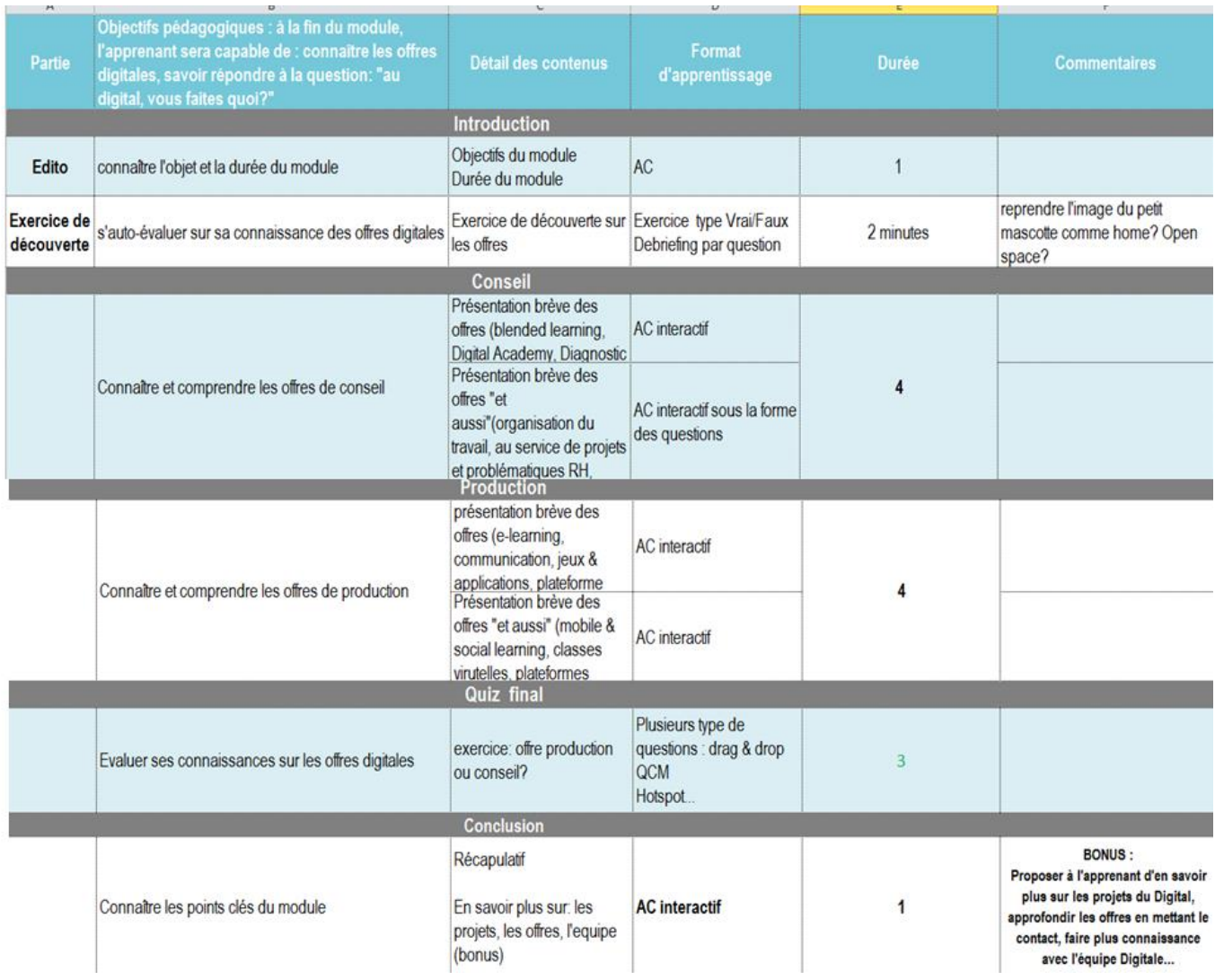

#### <span id="page-26-0"></span>**Figure 3 Le synopsis du module sur l'offre digitale**

Le synopsis est capital pour prendre des décisions importantes en amont sur la structure et pour être sûr que l'essentiel ne soit pas oublié. Il faut déjà pouvoir penser à la durée approximative du module pour chaque partie, sur la base du temps nécessaire pour l'apprenant le plus lent. Les types d'exercices et leur placement dans le module peuvent y être intégrés à ce stade. Pour mon synopsis, j'ai fait le choix de proposer un quizz de découverte dans l'introduction et un quizz de validation des connaissances à la fin ; je n'ai pas inclus d'exercices intermédiaires, car j'ai jugé que la durée du module serait trop importante. Ensuite, je voulais laisser l'apprenant parcourir les composants de l'offre qui l'intéresseraient

dans un contexte « à la carte » et libre. Les apprentissages des connaissances contenues dans le module étant hétérogènes, et certaines personnes dans l'entreprise ayant besoin de passer plus de temps que d'autres, je ne voulais absolument pas imposer un parcours linéaire qui ne serait pas pertinent pour tous. Une fois l'édito et l'introduction du module terminés, l'apprenant arrivera sur une page d'accueil permettant de découvrir soit la partie sur le conseil, soit la partie sur la production.

Il est important d'employer les bons mots lorsqu'on parle des objectifs pédagogiques dans le synopsis en employant le verbe d'action qui précise ce qu'on attend de l'apprenant. On peut déjà en distinguer quatre catégories<sup>3</sup>: des objectifs de motivation, des objectifs de savoir, des objectifs de savoir-être et des objectifs de savoir-faire :

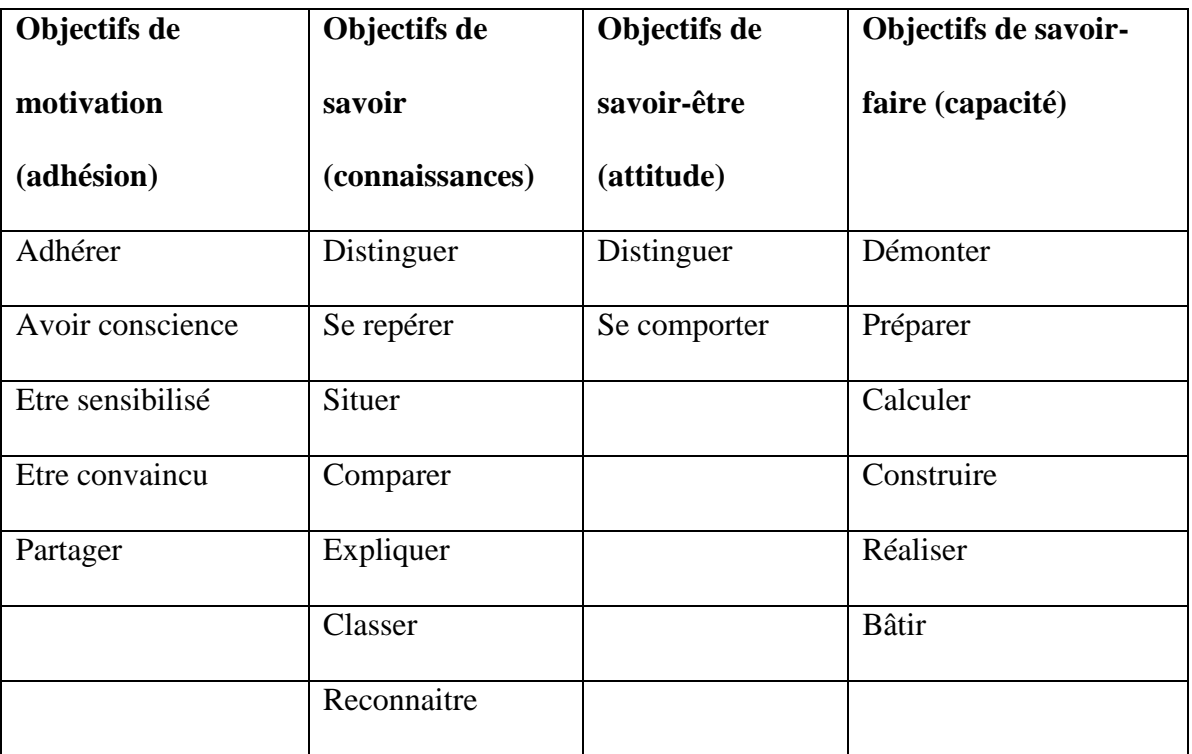

3 **Les objectifs pédagogiques : guide pratique (3/3)**

**.** 

*FORMULER PRECISEMMENT UN OBJECTIF PEDAGOGIQUE* <http://www.formations-actives.com/index.php/les-objectifs-pedagogiques-guide-pratique-33/>

Lorsque j'ai rédigé mon synopsis, j'ai dû me mettre à la place de l'apprenant pour distinguer l'objectif pédagogique de chaque partie du module qui serait acquis. A chaque moment de la conception du module, j'ai dû répéter la phrase « l'apprenant sera capable de : » et j'ai dû la compléter par l'objectif pédagogique désigné. Cette étape peut aider à proposer la structure du module, car certains objectifs pédagogiques se prêtent bien à certaines structures. Pour mon module, je n'attendais pas que l'apprenant devienne un expert de l'offre digitale, car mon objectif était plutôt d'informer et de les faire reconnaître.

Alors que ce n'est pas obligatoirement nécessaire, le synopsis peut aussi contenir des idées sur l'environnement graphique du module ou la présence d'une mascotte. En observant les informations déjà présentes, le concepteur pédagogique peut utiliser ce document comme premier support pour échanger des idées. Pour mon synopsis, je pensais déjà à une mascotte, et je voulais me baser sur le bonhomme présent dans la fiche de l'offre pour donner une ambiance légère et amusante, un super-héros digital. Je voulais également présenter le module dans un contexte en cohérence avec le lieu de travail de l'équipe digitale, et j'ai donc pensé à mettre en évidence notre open space.

Le synopsis sert aussi à identifier le manque de matière nécessaire pour la rédaction du module. Dans ma rédaction du synopsis, je me suis beaucoup appuyée sur un travail effectué par une autre collègue. Elle avait préparé des fiches des composants de l'offre, mettre à disposition lors du salon pour servir de base aux rencontres avec les clients potentiels. Ces fiches étaient très pertinentes et toutes construite sur le même format,, la présentation de « X », sa définition, des exemples et l'avantage de l'entreprise sur le marché face aux concurrents. Cependant, il me manquait certains éléments, surtout sur les nouveaux composants de l'offre pour la partie sur le conseil comme « le digital au service des problématiques RH » et « le diagnostic digital ». Pour ces parties où il me manquait des informations, il a fallu voir le client (ma chef) et les experts du métier (l'équipe digitale) pour obtenir les explications nécessaires.

#### <span id="page-29-0"></span>*La rédaction d'un storyboard*

Le storyboard est un document essentiel et est le seul lien d'échange entre le client, le concepteur pédagogique et l'équipe de production.

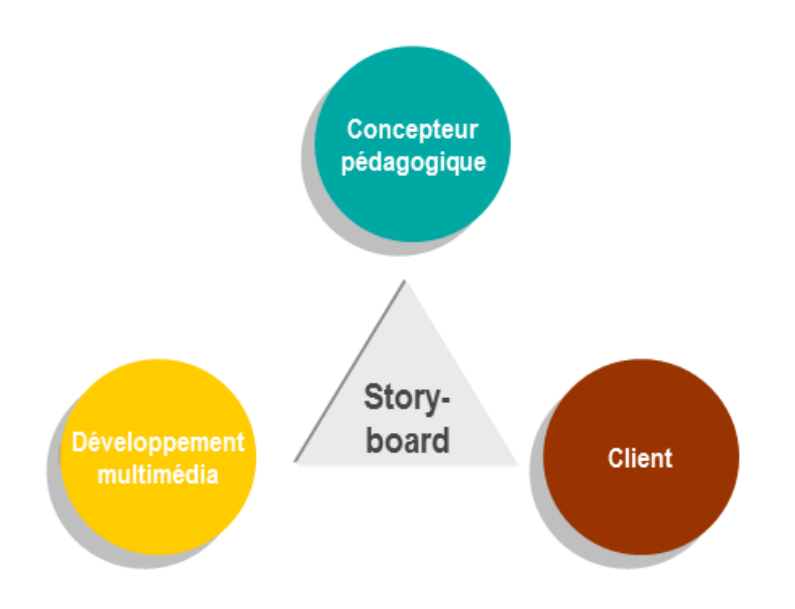

<span id="page-29-1"></span>**Figure 4 Le rôle du storyboard et les acteurs concernés**

Un storyboard clair et bien rédigé peut simplifier la démarche pour la production d'un module e-learning, tandis qu'un storyboard incomplet risque de complexifier le travail pour l'équipe de production et de ne pas répondre aux attentes du client. Le storyboard est rédigé à l'aide de PowerPoint ; la partie diapositive montre les éléments qu'on voit dans le module et l'ordre d'apparition des éléments visuels. Normalement un écran du module correspond à une diapositive PowerPoint (à l'exception des écrans plus complexes qui ont une indication en haut pour l'équipe de production 1/2, 2/2, etc.). La partie commentaire du PowerPoint contient des indications pour aider l'équipe de production telles que : le type d'écran (exercice, apport de contenu, animation Flash, etc.), les explications plus détaillées sur le graphisme ou les animations, les réponses aux exercices, ou même les traductions du texte lorsqu'il s'agit d'un module en anglais.

Il existe plusieurs défis pour le concepteur pédagogique à ce moment du processus :

- La garantie de la présence de tous les messages clés du module,
- La formulation des phrases et le choix de langue qui doit correspondre aux termes employés dans l'entreprise,
- La clarté visuelle dans l'apparition des éléments sur l'écran pour l'équipe de production,
- Les commentaires précis pour que l'équipe de production comprenne les souhaits du concepteur pédagogique,
- La pertinence pédagogique de chaque écran ou exercice,
- La fidélité du storyboard au synopsis,
- La faisabilité des idées dans leur réalisation pour l'équipe technique.

Dans la rédaction de la première version, lorsque le concepteur pédagogique se rend compte qu'il manque une illustration ou qu'un élément de la matière n'est pas clair, il le met en évidence visuellement pour pouvoir en parler avec le client. Dans les storyboards sur lesquels j'ai travaillé, ce type de commentaire se présentait sous la forme d'une boîte rouge.

Il y aura plusieurs échanges avec le client afin de pouvoir valider le storyboard (V0, V1, V2). Il se peut que la première version ne corresponde pas aux attentes du client pour plusieurs raisons :

- On se rend compte que les documents de référence mis à disposition du concepteur pédagogique manquent d'informations pertinentes ou sont ambigües et prêtent à confusion dans le storyboard,
- Le client n'est pas d'accord avec les idées du concepteur pédagogique sur un type d'exercice, d'animation ou de mascotte (si présent),
- Le client, en voyant la structure du synopsis déterminé dans le storyboard, se rend compte qu'il ne lui convient plus.

Pour que cette étape fonctionne bien et qu'on arrive à l'étape de validation le plus rapidement possible, il est fondamental que le client s'applique à la co-construction du module, en fournissant au concepteur pédagogique les documents demandés, en faisant une relecture pointilleuse, et en faisant confiance aux choix pédagogiques, car l'expertise sur ce point est la valeur ajoutée du concepteur pédagogique. Il faut aussi que le client prenne un peu de recul sur ce qu'il voit sur l'écran en terme de graphismes. En effet, cela peut lui paraître pas beau. Il faut donc le rassurer en lui expliquant que les éléments visuels du storyboard seront retravaillés par le graphiste lors de l'étape de production.

#### <span id="page-31-0"></span>**Le storyboard de l'offre digitale**

Cette étape de la réalisation du projet n'a pas été une étape facile pour moi, car c'était la première fois où j'étais seule à rédiger un storyboard. J'ai dû y travailler plusieurs fois pour l'améliorer suite aux conseils de ma marraine. Il y avait deux niveaux de difficulté dans la rédaction du storyboard :

- 1. La visibilité et la lisibilité du document
- 2. Le niveau d'interactivité pour l'apprenant

Je me suis rendu compte que même si je voyais très bien l'écran du module dans mon imagination j'avais des difficultés à l'exprimer et à transférer mes idées pour que quelqu'un d'autre puisse les comprendre. J'ai appris lors de ce projet que le storyboard est un document qui doit être compris en regardant les diapositives ; la partie commentaire existe pour éclairer certaines choses, mais s'adresse principalement à l'équipe de production. De fait, on devrait être capable de ne regarder que la partie diapositive pour avoir une vision du module. C'est une évidence, car le client ne va pas forcément penser à lire les commentaires.

Suite à ce travail j'ai appris à bien mettre l'ordre d'apparition des éléments sur l'écran. Une consigne par exemple, devrait toujours arriver à la fin. J'ai également appris l'importance d'un code couleur dans le document pour pouvoir différencier les consignes du texte du module ou des éléments cliquables des éléments statiques. Il faut que l'équipe de production sache la signification de chaque élément visuel dans le storyboard.

| Remarques pour la production                                                                                                    |
|----------------------------------------------------------------------------------------------------|
| • Les informations indiquées dans les cadres jaunes sont des informations de production<br>qui ne doivent pas apparaître à l'écran:<br>1/2                                                                               |
| · Vigilance sur la cohérence entre les consignes et l'intitulé des boutons par exemple:<br>Acter la typo du bouton avant de dupliquer: L'ensemble des boutons se décline selon le<br>modèle suivant "Valider«<br>Valider |
| Consigne<br>les consignes et les débriefs<br>Les roll-overs dans les cercles bleus:                                                                                                    |
| · Les bonnes et les mauvaises réponses sont identifiées par les symboles:                                                                                                    |
| L'ordre d'apparition dans les cercles numérotées :<br>Les éléments cliquables en violet, l'élément devient orange et l'étoile est ajoutée lors                                                                           |
| d'une interaction<br>· Parties à signaler au client encadré en rouge                                                                                                    |

<span id="page-32-0"></span>**Figure 5 Les remarques pour l'équipe de production d'un storyboard**

J'ai tenu compte de l'importance de donner un titre à chaque écran pour que la production puisse se situer dans le module (Edito, Introduction, Quizz final, etc.). Je me suis mise à la place de l'apprenant, en pensant à donner des instructions sur chaque action qu'il pourrait faire pour avancer dans le module ou pour faire une interaction. Il était très important dans la conception de me dire que finalement rien n'est intuitif et tout doit être expliqué à l'apprenant.

Le deuxième problème que j'ai rencontré lors de la conception de mes premières versions du storyboard, était un manque d'interactivité pour l'apprenant. J'avais prévu pour les chapitres sur le conseil et sur la production un apport de contenu interactif dans mon synopsis, mais je n'ai pas appliqué mes propres instructions dans ma première version du storyboard. J'ai initialement conçu une animation pour expliquer le contenu et ne suis pas restée fidèle à mon synopsis. Je n'ai pas pris en compte le fait que le module n'attirerait pas l'attention de l'apprenant sans interactivité. Suite aux conseils de ma marraine, j'ai commencé à réfléchir à la manière dont je pourrais engager la participation de l'apprenant en rendant l'apport du contenu standard plus interactif. Par exemple, pour chaque écran où je présentais l'avantage de l'entreprise, j'ai créé un bouton où l'apprenant peut cliquer pour en savoir plus.

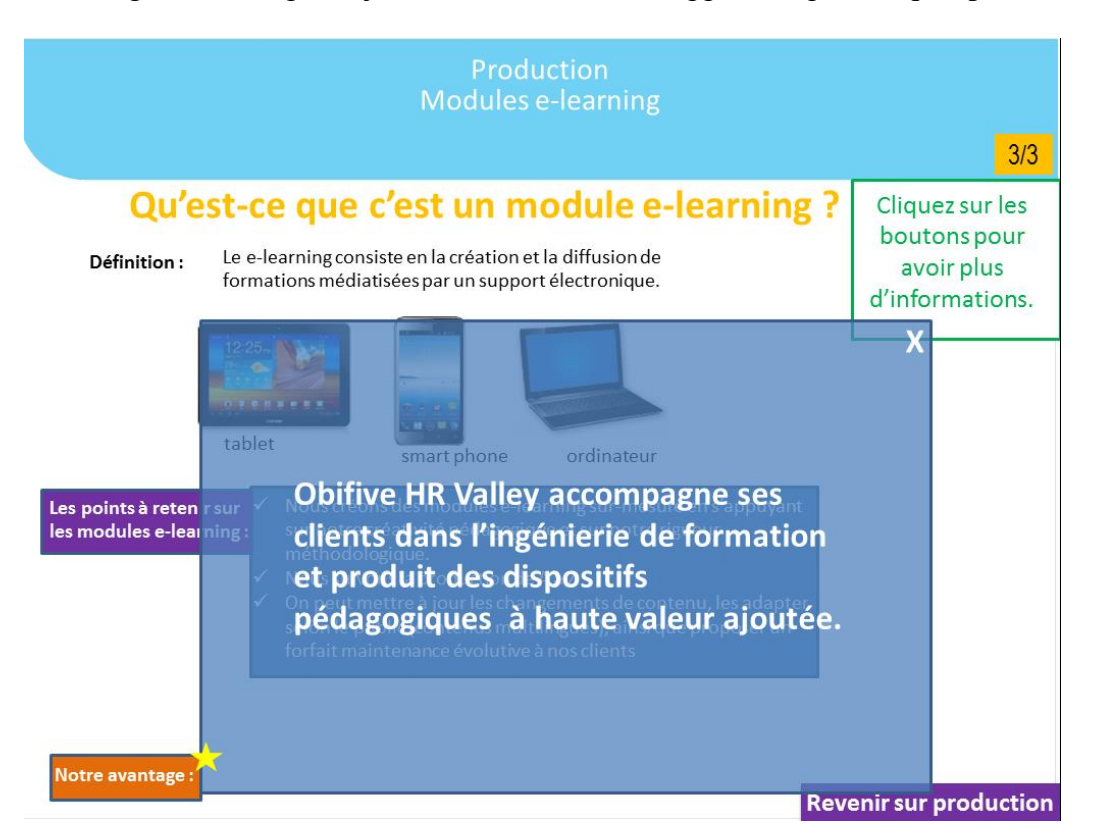

**Figure 6 L'intégration de l'interactivité : l'apport du contenu interactif, le bouton "notre avantage"**

<span id="page-33-0"></span>Dans l'e-learning, il faut éviter de surcharger l'écran avec trop de texte : l'apprenant n'aurait pas envie de tout lire et ne retiendrait pas les messages. Il faut donc présenter l'information autrement, d'une manière simple, ludique et interactive. Pour répondre à cette problématique, lorsque j'avais plusieurs éléments textuels, j'ai pensé à restructurer mon écran pour que l'apprenant puisse réagir en cliquant sur un bouton, puis un autre pour voir les informations correspondantes.

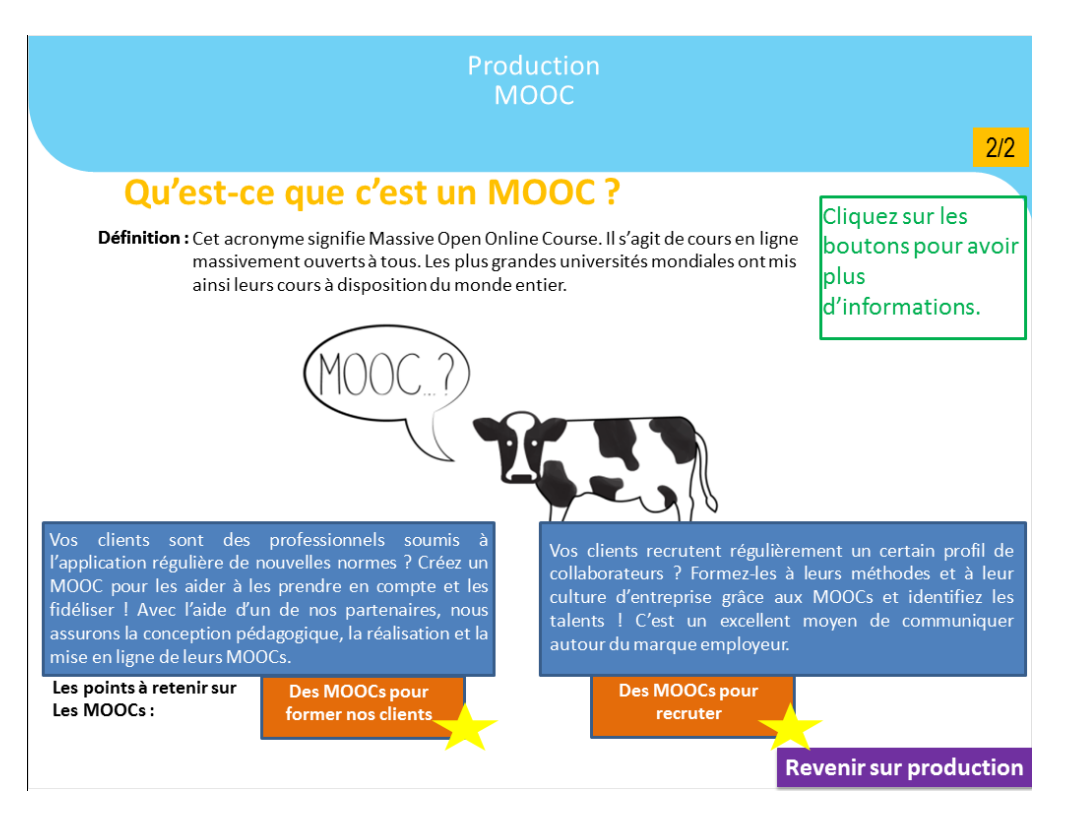

<span id="page-34-0"></span>**Figure 7 La division des textes longs sur la page par l'intégration des boutons cliquables différents**

Enfin, il faut donner à l'apprenant du sens à son parcours pour qu'il sache où il est, ce qu'il a fait, et ce qu'il lui reste à faire. Il faut qu'il puisse se repérer, sinon, il peut décrocher très vite du module. J'ai donc pris en compte la structure de navigation du module.

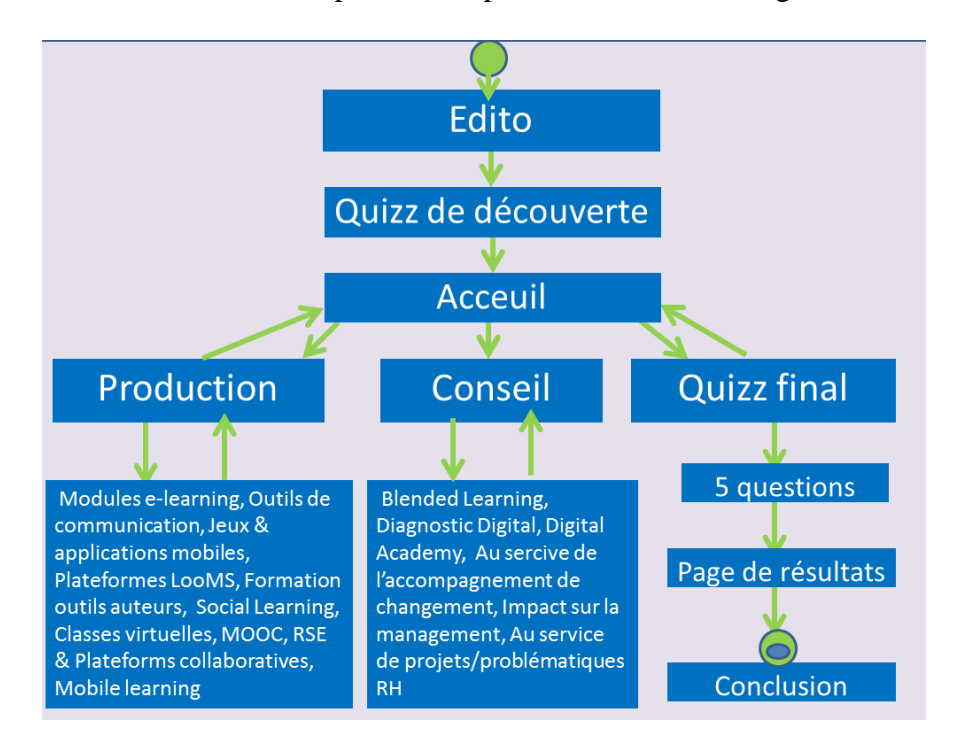

<span id="page-34-1"></span>**Figure 8 Diagramme simple de la structure du module**

Le passage de l'édito à l'introduction est linéaire et imposé, mais dès que l'apprenant est arrivé sur la page d'accueil, il a le choix de se diriger soit vers le conseil, soit vers la production, ou en théorie directement sur le quizz s'il se sent à l'aise avec le contenu. Chacun des chapitres du module est lui aussi un parcours libre où l'apprenant peut explorer les composants de l'offre digitale qui l'intéresse.

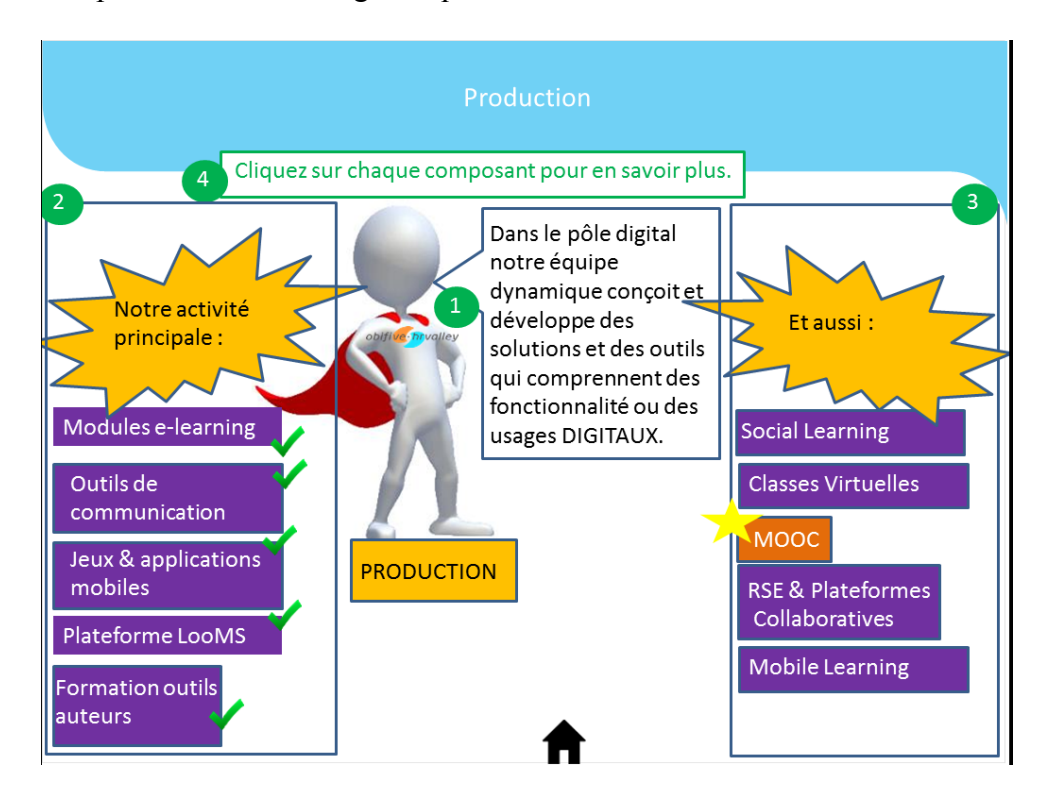

<span id="page-35-0"></span>**Figure 9 La vue de la page d'accueil pour le chapitre sur la production**

Une fois que l'apprenant a visité un composant, une case est cochée à côté du bouton du composant pour marquer son progrès. Il peut aussi clairement voir une icône ou un bouton pour revenir sur la partie précédente en bas à gauche de l'écran.

Le quizz final a comme but de voir si l'apprenant a bien retenu les points importants du module. Il comporte cinq questions. Dans la conception du storyboard, j'ai pris en compte les fonctionnalités disponibles sur l'outil auteur que j'utiliserai par la suite lors de l'étape de production, Articulate Storyline. Je savais que je voulais intégrer des questions de « glisserdéposer » ainsi qu'une question intégrant la fonctionnalité de « hotspot ». Ce que j'ai trouvé difficile dans la rédaction du quizz est la création de mauvaises réponses pour tromper l'apprenant dans une question. Il a fallu réfléchir aux propositions qui pourraient être crédibles, ce qui n'était pas forcément une évidence.

Un autre défi dans la conception pédagogique du quizz final est d'être sûre de choisir les éléments les plus pertinents à retenir pour faire partie du quizz. Il ne faut pas forcément entrer trop dans les détails, mais plutôt rester dans les généralités des concepts traités lors du module. Dans ce module, il y avait 16 parties différentes, mais seulement 5 questions dans le quizz final. De ce fait chaque partie ne ne génère pas forcément une question, et j'ai dû formaliser des questions plus générales. Par exemple, dans une question de glisser-déposer, on demande à l'apprenant de regrouper les composants du conseil et de la production et de les placer dans la boîte appropriée.

#### <span id="page-36-0"></span>*Les choix du graphisme*

Le graphisme est un élément incontournable lors de la conception pédagogique d'un module, et doit être confirmé le plus tôt possible. C'est une étape qui se déroule en tandem avec la rédaction du storyboard et qui peut déjà être abordée lors du synopsis. Après discussion avec le client pour voir sa vision sur les éléments graphiques du module, l'équipe artistique propose des écrans types qui seront validés par le client.

#### <span id="page-36-1"></span>**Le graphisme pour le client X**

Il peut exister des contraintes préalables à respecter déjà qui sont élaborées dans la charte graphique de l'entreprise. Par exemple, pour le client X, selon leur charte graphique une palette des couleurs doit être mise en évidence, et on ne peut s'éloigner de cet ensemble. Une autre contrainte peut être imposée : ne pas représenter de vraies personnes mais ne montrer que des silhouettes. La raison de cette contrainte est liée au fait que le client X est implanté partout dans le monde et veut que tous les collaborateurs qui fassent le module se reconnaissent. Il faut penser à un décor neutre qui pourrait aussi bien faire référence à une

usine en Asie qu'à un bureau en Europe et des silhouettes neutres qui peuvent s'adapter à toutes situations multiculturelles.

L'équipe artistique élabore les écrans types du module en s'appuyant sur les contraintes de l'entreprise, ainsi que les spécificités liées au module lui-même. On envoie normalement trois pistes pour la page d'accueil du module ainsi que quelques exemples des écrans du contenu qui sont pris directement des éléments rédigés dans le storyboard. C'est la première étape au cours de laquelle le client appréhende visuellement ce que sera le futur module. Pour les clients qui ne sont pas très familiarisés avec le e-learning, c'est une étape essentielle qui peut parfois les rassurer si le storyboard seul ne leur suffit pas. Selon le client, il peut y avoir des allers retours. Par exemple, avec le client X, le graphisme était un point difficile dans le projet, car les exigences du client étaient très élevées. On s'est rendu compte qu'on ne partageait pas le même vocabulaire pour exprimer des souhaits visuels. Le client avait exprimé une préférence « futuriste » pour la page d'accueil du module, mais les interprétations du graphiste pour atteindre ce style étaient pour le client trop « dessin animé ». Le client voulait une page d'accueil très animée et en 3D, mais nous avons dû lui expliquer que nos module e-learning ne pouvaient être faits en 3D, cela n'entrant pas dans nos compétences (en revanche, nous proposons de travailler en 3D isométrique, qui peut donner l'impression du 3D), ni dans nos convictions pédagogiques pour la réalisation d'un module. Dans le e-learning il ne faut présenter les éléments visuels et animés que s'il y a un intérêt pédagogique derrière. Il ne faut pas proposer les éléments visuels seulement pour que le module soit plus ludique. Chaque élément graphique doit servir pour renforcer ou illustrer une notion pédagogique.

On a également rencontré des difficultés avec ce projet pour la présentation de la page d'accueil de ce module. Le module est composé de huit étapes, qui ont été exprimées visuellement par un schéma pour illustrer le processus et l'enchainement. Chaque étape était

reconnaissable dans ce schéma qui était le point de repère lors de la formation en présentiel. Le client a insisté sur le fait que ce schéma doit être reconnaissable dans le module elearning et c'est pour cette raison que nos pistes graphiques ont repris l'idée de ce schéma pour illustrer la page d'accueil. Initialement, le client était très attiré par une piste où chaque étape était représentée sur la terre par un continent et la page d'accueil pourrait tourner pour donner un effet très animé et ludique. Mais on l'a découragé de développer cette idée car il était impossible d'avoir une vision globale du schéma et des huit étapes et on a dû lui rappeler son souhait initial de mettre en évidence la vue du schéma entier.

#### <span id="page-38-0"></span>**Le graphisme pour l'offre digitale**

Etant donné qu'il s'agissait d'un module interne, le budget était inexistant, de ce fait le temps que l'équipe artistique pouvait passer sur le graphisme de ce module était très faible. Cependant, je suis quand même passée par l'étape d'une réunion de graphisme pour ce module. J'ai présenté le storyboard au graphiste pour lui parler de mes idées et mes besoins. J'ai mis en avant le souhait d'un super-héros digital pour représenter la mascotte et d'un bonhomme pour jouer le rôle du client dans certaines mises en scènes. La mascotte était inspirée de la fiche utilisée pour présenter l'offre digitale et a pu être transformée depuis celleci. La structure étant répétitive, il suffisait de créer certains éléments pour un écran qui pourraient être réutilisés pour d'autres. Le graphiste a pu s'appuyer sur les modules finis pour « recycler » certains éléments au lieu de les créer à nouveau. Par exemple, le fond d'écran de la page d'accueil qui représente l'open space de l'équipe digitale vient d'un autre module qu'on a fait pour un client.

Une fois les premiers éléments de graphisme travaillés, la chef du pôle a validé le travail pour qu'on puisse passer à l'étape de production. J'ai reçu un fichier PowerPoint avec tous les éléments graphiques et un fichier des polices à intégrer. Chaque élément pouvait être copié pour son intégration dans le module. Tout était prêt pour passer à l'étape de production.

#### <span id="page-39-0"></span>*La production d'un module*

Lors de mon premier mois de stage, une collègue a pu me former pendant une demijournée sur le logiciel Articulate Storyline pour m'en donner les bases. Puis, elle m'a fourni un fichier d'exercices pour m'entraîner. J'ai passé quelques jours à bien regarder les fonctionnalités de ce logiciel pour les mettre en œuvre sur les exercices de test. Cependant, la première fois où j'ai travaillé sur ce logiciel pour un but précis était dans le cadre de la production du module interne.

Dans cette partie, je tiens à présenter les problèmes que j'ai rencontrés dans cette étape : l'intégration des éléments graphiques et la mise en page, la disposition au niveau technique d'une diapositive et les spécificités informatiques dans l'architecture du module.

#### <span id="page-39-1"></span>**L'intégration des éléments graphiques et la mise en page**

Cette étape n'était pas difficile en tant que telle mais surtout fastidieuse. Le graphiste m'avait fourni tous les éléments graphiques dans un fichier PowerPoint et j'avais également un fichier PowerPoint de mon storyboard. On peut importer des fichiers PowerPoint directement dans Storyline, mais mes collègues me l'ont déconseillé, car cela risque de provoquer des comportements inattendus. On m'a conseillé alors d'intégrer élément par élément, diapositive par diapositive et de ne pas prendre de raccourcis.

J'ai trouvé cette partie de la production un peu difficile, car il y a une exigence au niveau de la partie visuelle très élevée et on cherche à atteindre un niveau professionnel dans la présentation. L'alignement des textes sur la page est fondamental, car la moindre différence d'une fraction de centimètre peut être gênante pour l'apprenant. On veut que l'internaute soit immergé dans son monde d'apprentissage et non pas distrait par des incohérences de mise en page du module. Il faut toujours penser à la taille et à la lisibilité de la police, ainsi qu'à l'harmonisation des couleurs et des éléments sur la page. Les boutons qui apparaissent sur plusieurs pages doivent, dans la mesure du possible, se retrouver toujours exactement au même endroit. Les exigences visuelles n'étant pas explicitées dans ma formation, cette partie de l'intégration du module était un défi.

#### <span id="page-40-0"></span>**La disposition au niveau technique d'une diapositive**

Ce qui est intéressant dans Storyline est l'utilisation des calques sur la même diapositive dans la création, qui peut faciliter énormément la production d'un module. Chaque partie que l'internaute voit (une page de contenu, un exercice) peut être construite en utilisant plusieurs calques qui se montrent ou se cachent lors d'une interaction, l'écoulement du temps, ou si c'est un exercice, en fonction d'une réponse. Un autre avantage de ce logiciel est que lorsqu'on a des parties qui se ressemblent en comportement et mise en page, on peut facilement copier toute la page pour l'appliquer à une autre partie. Dans le cas du module sur l'offre digitale, c'était le cas, et j'ai donc pu gagner énormément du temps en dupliquant certains écrans pour les appliquer à d'autres contenus.

Mes écrans de contenu ont eu pour la plupart 3 types de calques : le calque de base, l'avantage de l'entreprise, et les informations supplémentaires que l'internaute peut voir lors d'une interaction. Le calque de base contenait les éléments tels que la définition de la partie, la mascotte, la consigne pour guider l'apprenant et les boutons. Les éléments sur le calque de base sont par défaut visibles sur tous les autres calques, sauf si indication contraire. Pour rendre les écrans du contenu plus ludiques, j'ai joué sur la fonctionnalité du « timeline » dans Storyline pour les faire entrer un par un. L'ordre d'apparition était pour la plupart constant : la définition et la mascotte, puis les éléments propres à cet écran du contenu s'il y en avait, suivis de l'avantage de l'entreprise. La consigne en règle générale arrive toujours à la fin.

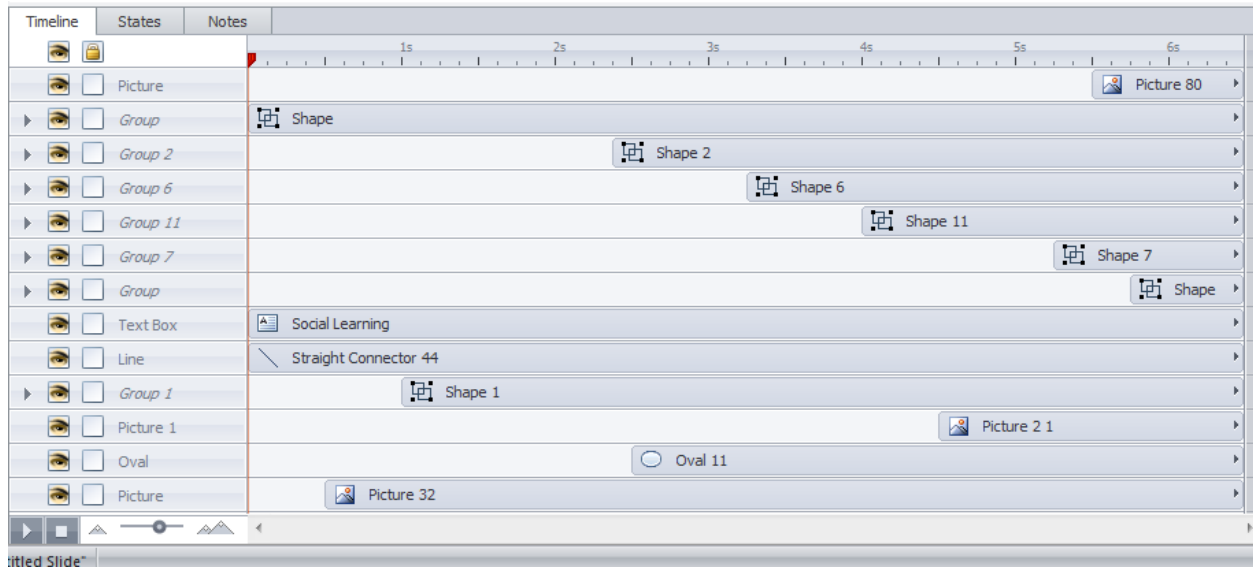

<span id="page-41-0"></span>**Figure 10 La vue de la fonctionnalité « timeline » pour un écran de contenu**

J'ai pu rendre les écrans visuellement attirants en m'appuyant sur la fonctionnalité « animation » en Storyline où j'ai pu choisir la direction et la vitesse de l'apparition de l'élément, ainsi que le mode : agrandir, tourner, voler, etc.

Le deuxième calque, l'avantage de l'entreprise, est accessible en cliquant sur le bouton « notre avantage ». Lorsque l'apprenant clique dessus, il provoque l'apparition du nouveau calque qui se superpose au calque de base sous la forme d'un rectangle mi- transparent qui donne l'illusion d'un pop-up. On peut cliquer sur le « X » au coin pour fermer le calque et pour arriver au calque de base.

Le troisième type de calque sur les écrans du contenu correspond aux calques des informations supplémentaires sur la partie. Selon la partie, il m'est arrivé d'avoir jusqu'à trois calques de ce type attachés à un écran de contenu. Vu la quantité d'information parfois importante, le choix dans la conception pédagogique de ne pas surcharger l'écran en ayant toutes ces informations disponibles sur le calque de base, il a été décidé que l'internaute doit cliquer sur chaque bouton d'information supplémentaire pour faire apparaître le texte correspondant. Sous cette forme, l'internaute peut lire des morceaux d'informations qui ne prennent pas trop de place sur l'écran ; de plus, ce choix augmente l'engagement de

l'apprenant en l'encourageant à cliquer sur les sous parties liées aux boutons pour maximiser l'interactivité.

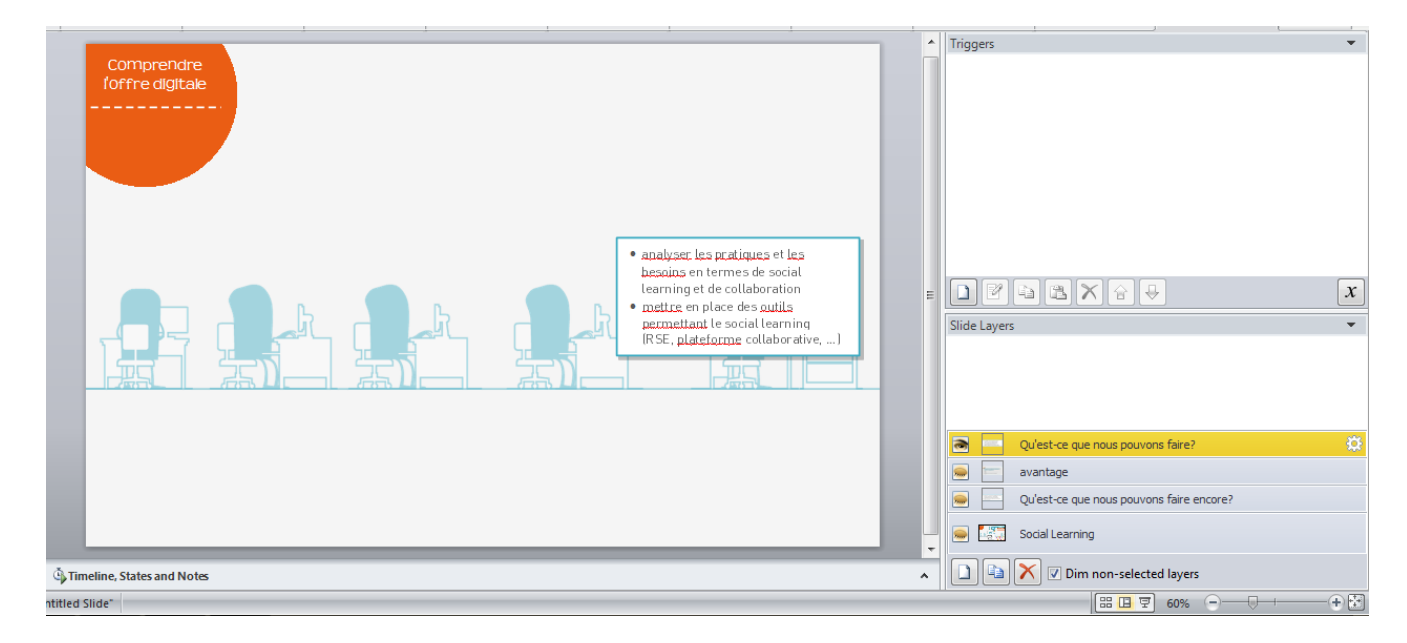

<span id="page-42-0"></span>**Figure 11 Les calques représentant l'écran du contenu pour la partie "Social Learning" avec la vue du texte sur "Qu'est-ce que nous pouvons faire ?"**

Les écrans des exercices se basent également sur ce système de calques pour simplifier leur développement. Il y en avait quatre : le calque d'exercice que l'internaute voit en arrivant, un calque de « correct », un calque « d'incorrect » et la « correction ». L'internaute ne voit que trois des quatre calques, car selon sa réponse, soit il a juste, soit il a faux. Ce choix d'architecture a pu aider dans la compilation d'un score final pour le quizz ; un point est ajouté au variable globe « score » si l'apprenant arrive sur le calque « correct ». Cette action est déclenchée par un clic sur le bouton « Continuer » dans le calque « correct » qui mène l'apprenant sur la page de correction.

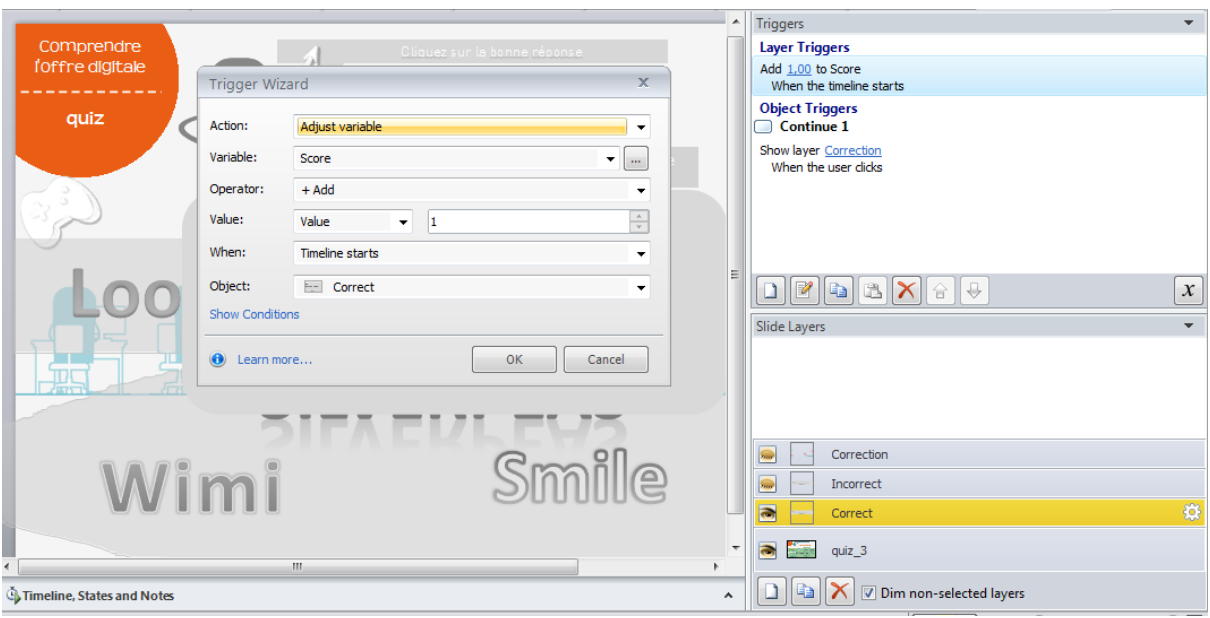

<span id="page-43-1"></span>**Figure 12 L'ajustement du variable "score" lors d'une réponse correcte au quizz**

Dans ce quizz, il n'y avait pas de pénalités pour une réponse incorrecte, mais cela aurait pu être faisable si on avait intégré un déclencheur sur le calque « incorrect » pour enlever un point de la variable score. Le score final est dévoilé à l'apprenant à la fin du quizz lorsqu'il arrive sur la page de debrief.

#### <span id="page-43-0"></span>**Les spécificités informatiques dans l'architecture du module**

Une fonctionnalité qui facilite la tâche de production dans Storyline est la fonctionnalité des « états ». Le même objet peut avoir plusieurs états tels que : normal, visité, survolé, caché, etc. Ces états peuvent être très utiles dans la conception d'un module pour ajouter du dynamisme dans l'interaction. J'ai intégré cette notion d'états sur la page d'accueil des chapitres du module sur la production et sur le conseil. Chaque bouton mène vers un composant de l'offre a trois états : normal, survolé et visité.

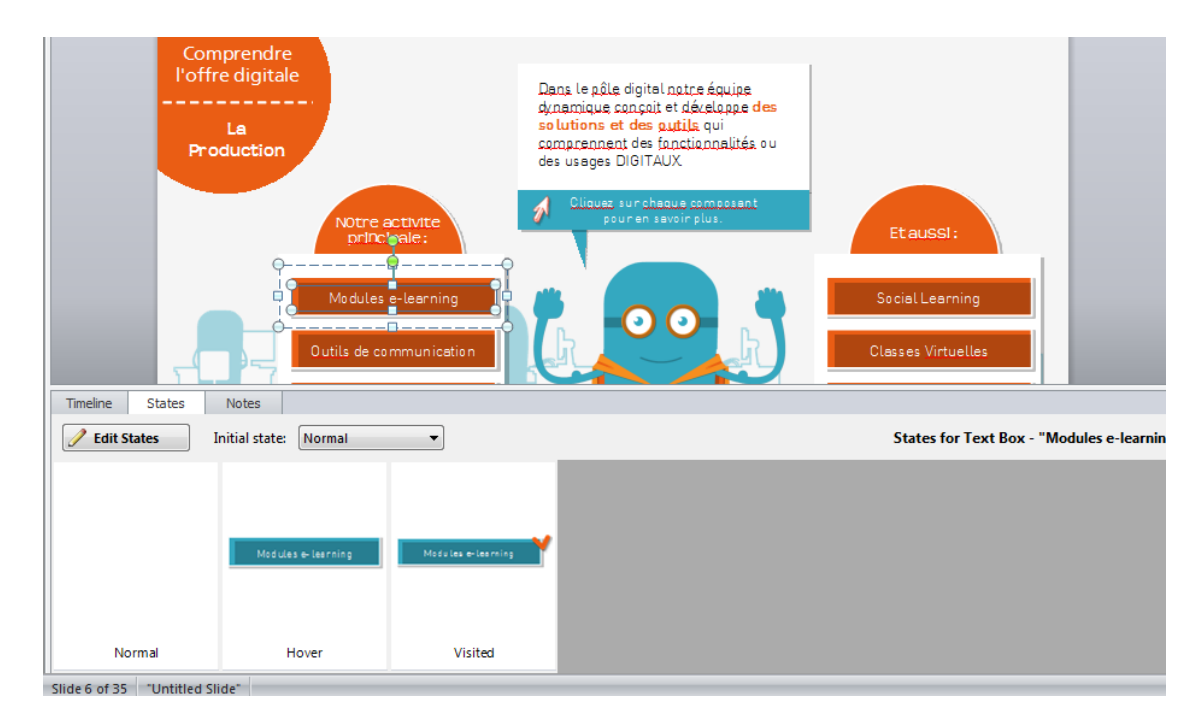

<span id="page-44-0"></span>**Figure 13 Les trois états des boutons des composants de l'offre "normal", "survolé" et "visité"**

L'état normal est ce que l'apprenant voit en arrivant sur la page de la production ou du conseil, un bouton orange. Pour l'état survolé, le bouton survolé de couleur orange devient bleu pour mieux aider l'apprenant à se repérer sur l'écran visuellement, en jouant sur le contraste. Vu la quantité de boutons sur l'écran, cet état aide l'apprenant à différencier les composants. Le troisième état, visité, aide l'apprenant à savoir quels composants de l'offre il a vu, et lesquels il lui reste à voir. Lorsque l'apprenant visite une partie puis qu'il revient sur la production ou le conseil, le bouton est colorié en bleu et une case cochée orange apparaît au bord du bouton. Ces indices visuels sont appliqués délibérément pour guider l'apprenant dans son parcours d'apprentissage.

Storyline dispose de typologies d'exercices déjà intégrées dans le logiciel qui facilitent énormément le travail de production. Dans le cadre de ce module, j'en ai intégré trois : hotspot, pickmany et drag and drop.

L'exercice hotspot est adapté pour les exercices plutôt visuels où l'apprenant doit choisir un objet dans une image parmi plusieurs objets variés. Par exemple, on peut demander à l'apprenant de trouver « la banane » parmi un panier de fruits différents. Il suffit que l'apprenant clique sur l'objet à sélectionner pour déclencher le comportement de l'exercice. Dans une question de mon quizz final, j'ai utilisé cet exercice pour demander à l'apprenant de sélectionner le nom de la plateforme LMS utilisé par l'entreprise. Il y avait cinq noms de plateformes LMS et j'ai encadré la réponse correcte par un hotspot. Lorsque l'apprenant clique sur la bonne réponse, il déclenche l'apparition du calque « correct », mais s'il a choisi la mauvaise réponse il déclenche l'apparition du calque « incorrect ».

L'exercice de typologie pickmany est appliqué lorsqu'il y a plusieurs choix qui font partie de la réponse correcte. J'ai intégré cet exercice pour un QCM où je demande à l'apprenant de sélectionner les composants de l'offre qui font partie de l'offre de conseil ; dans cette question, les trois options sont correctes. J'ai intégré trois ovales qui peuvent être cochés (un état « normal » et un état « sélectionné »), un pour chaque réponse et un bouton « valider » qui déclenche la vérification de l'exercice. Dans le cadre de cet exercice, on peut définir les bonnes réponses en les sélectionnant dans une liste déroulante qui liste tous les objets de l'écran.

Le drag & drop est peut-être l'exercice dans Storyline le plus facile à intégrer. Une fois qu'on a tous les objets sur l'écran, les objets qu'on veut glisser et leurs cibles de dépôt, on peut lier chaque objet glissable avec son cible. Cette relation d'objet glissable et de cible peut être  $1:1$  ou  $X:1$ . Soit les objets glissables peuvent partager une cible, soit c'est une relation unique où à une cible ne correspond qu'un objet glissable. J'ai utilisé ces deux options dans mes exercices de drag & drop. J'ai un exercice où je demande à l'apprenant de glisser le nom du composant au-dessus de sa définition. Il s'agit donc d'une relation de 1 :1. Il y a également un exercice où je demande à l'apprenant de glisser les composants de l'offre dans leur partie correspondante, soit dans la production, soit dans le conseil. Dans ce cas-là, plusieurs objets glissables partagent la même cible de dépôt. J'ai aussi un exercice qui détourne la notion du drag & drop sous la forme d'un texte à trous. Au lieu de demander à l'apprenant de taper la bonne réponse dans un texte à trous, qui pourrait être plus compliqué à faire suite à tous les problèmes liées à minuscule/majuscule, faute de frappe, etc., je fournis les textes sous la forme des objets glissables que l'apprenant déplace dans les trous. Cette typologie d'exercice simple peut être exploitée dans plusieurs contextes, ce qui est un avantage fondamental dans l'utilisation de ce logiciel.

#### <span id="page-46-0"></span>*La relecture*

La relecture est une étape nécessaire, mais parfois un peu fastidieuse par rapport aux étapes précédentes. Dans le cadre de mon stage, j'ai participé à la relecture des modules sur lesquels je n'avais pas, ou très peu travaillé, produits par mes collègues. Selon mon expérience, il est préférable de faire la relecture quand on ne connaît que peu le projet, car on a plus de recul que si on le connaissait très bien. Durant le stage, j'ai aidé pour trois types de relectures de modules :

- 1. La relecture pour la langue,
- 2. La relecture des traductions des modules,
- 3. La relecture pour vérifier les intégrations suite à d'autres relectures.

Dans chaque cas, la méthodologie est la même : on relit le module et on fait une capture d'écran lorsqu'on doit signaler un endroit où il faut faire une modification. On intègre les captures d'écrans dans un fichier PowerPoint avec des pastilles pour indiquer les commentaires à prendre en compte.

Lorsque j'ai effectué des relectures pour la langue, j'ai fait des remarques sur l'anglais et j'ai signalé les fautes ou les textes qu'on pourrait reformuler. Le client n'a pas toujours accepté de les prendre en compte et a souvent préféré garder les textes en état. J'ai appris, suite à cet exercice, que les entreprises qui utilisent l'anglais de niveau international n'emploient pas nécessairement l'anglais des natifs.

Il nous arrive souvent de créer un module en français et par la suite de le diffuser en plusieurs langues. Normalement c'est le client ou un prestataire qui prend en charge la traduction et ce sont les intégrateurs multimédias qui intègrent les fichiers de textes pour les autres langues. La plupart du temps, et ce qui est le plus facile, le fond et la forme sont séparés dans cette étape ; le texte original en français est envoyé au traducteur dans un fichier Excel où chaque ligne correspond à une entrée du texte dans le module. Par la suite, il est plus facile pour les intégrateurs de copier/coller ces textes dans un fichier XML pour les intégrer dynamiquement dans le module de Flash. Lorsqu'on fait une relecture de type « traduction » d'un module, il faut vérifier deux choses, que l'intégralité d'un texte soit dans le module et que les champs de textes contiennent assez de place pour les nouveaux textes. Pour un projet, le texte d'origine du module était en français et les langues de traduction étaient le portugais, l'espagnol et l'anglais. Lorsque j'ai relu le module en anglais, il y avait la place nécessaire pour le nouveau texte car une traduction du français vers l'anglais nécessite moins de caractères la plupart du temps. Cependant, ce n'était pas le cas pour le portugais ni l'espagnol. En plusieurs endroits un mot n'entrait pas dans un champ de texte et était soit coupé au milieu, soit caché entièrement. Il était très important de signaler ce problème de place aux intégrateurs pour qu'ils puissent élargir les champs de textes ou modifier la mise en page pour que les textes puissent entrer sur la page.

Le troisième type de relecture est une relecture de vérification. Le module fini doit impérativement être sans faute afin d'être prêt pour sa livraison. A chaque fois que les modifications d'une relecture sont intégrées, une autre relecture est exigée derrière pour vérifier que toute modification a bien été prise en compte. Si jamais l'intégrateur saute une page du document de relecture ou fait une faute de frappe dans les modifications, il est préférable qu'on s'en rende compte avant d'envoyer le module au client. On cherche un maximum d'efficacité et préfère limiter les allers retours avec le client sur de petites coquilles.

#### <span id="page-48-0"></span>*D'autres responsabilités*

Dans le cadre du stage, j'ai eu l'occasion d'élargir mon rôle de conceptrice pédagogique dans d'autres domaines voisins. Cette ouverture a été possible grâce à la taille modérée du pôle ainsi qu'à la volonté de l'entreprise de laisser les collaborateurs monter en compétence sur les activités qui pourraient les intéresser et leur servir. J'ai suivi la tendance de certaines de mes collègues qui, sortant de leur rôle de conceptrice pédagogique ont des activités telles que les missions de conseil dans d'autres pôles ou les formations sur les outils auteurs. Dans mon cas, je suis intervenue sur deux axes : la veille technologique et la formation.

#### <span id="page-48-1"></span>**La veille technologique**

Au sein de l'entreprise il est important de suivre les tendances technologiques qui se présentent dans le secteur de la formation et du e-learning. Dans le cadre de son poste, une de mes collègues, une consultante digitale, est responsable de la veille digitale. Elle s'intéresse aux MOOCs, au social learning, au mobile learning, aux RSE (réseaux sociaux d'entreprise) et à tout autre changement qui peut avoir un impact sur la formation digitale. En m'inspirant de son travail, j'ai suivi plusieurs conférences à l'Elearning Expo à Paris en mars sur les nouvelles technologies dans notre secteur. Les MOOCs représentaient une grande partie de ces conférences.. Lors d'une de ces présentations, experts ont parlé des technologies qui seraient intégrées dans les futurs MOOCs. On a cité les vidéos interactives de la société parisienne Adways<sup>4</sup> comme exemple très pertinent qui pourrait être appliqué dans la création d'un MOOC. Ensuite, je me suis renseignée sur cette technologie très intéressante. Les applications de leur produit étaient variées (le marketing, la télévision) mais je me suis surtout intéressée aux applications pour la formation. Leur logiciel permet de prendre une vidéo et de la rendre interactive. Dans le cadre du e-learning, on peut lancer une vidéo pédagogique, puis

**.** 

<sup>&</sup>lt;sup>4</sup> Adways :<http://adways-studio.com/fr/>

une pastille clignotante se superpose dans la fenêtre de la vidéo que l'apprenant peut toucher pour accéder soit à un exercice, soit à des apports de contenu non trouvés dans la vidéo.

J'ai trouvé cette technologie fascinante pour ses implications dans la conception pédagogique. Nous plaçons parfois des vidéos de démonstration dans nos modules, et ce mode d'apprentissage, conçu surtout pour les tablettes, suit les tendances technologiques des utilisateurs. J'ai donc contacté cette société pour en apprendre plus, et on m'a proposé une réunion pour nous présenter le produit : les démonstrations et imaginer les possibilités : cela a été très instrucitf. Le pôle digital s'intéressait à cette innovation, je me suis sentie ainsi valorisée auprès de l'équipe.

#### <span id="page-49-0"></span>**Formatrice**

Un de mes projets préférés pilotés durant le stage, a été mon « English Breakfast » mensuel. J'ai proposé un petit déjeuner informel en anglais sur un thème différent chaque fois (les MOOCs, Game of Thrones, la survie, la motivation et les vacances) pour que mes collègues aient l'occasion de s'exprimer un peu plus en anglais dans une ambiance légère et ludique. J'ai essayé de trouver des activités amusantes basées sur des jeux, des quizz et des vidéos. Mon but était surtout de m'éloigner le plus possible d'une approche scolaire pour passer un moment agréable en équipe et apprendre un peu d'anglais dans la bonne humeur.

Chaque petit déjeune comportait trois phases : la phase de préparation, la phase de déploiement et la phase de renforcement. Pour la phase de préparation, j'ai préparé chacune de mes leçons en collaboration avec un collègue différent à chaque fois qui m'a aidé à trouver des idées et la structure de la leçon. La phase de déploiement était bien évidemment le petit déjeuner lui-même qui comprenait trois voire quatre séquences pédagogiques différentes– des apports de contenu par un quizz de découverte ou par explication, une vidéo, des questions de discussion, un jeu, etc. L'ordre pouvait varier et chaque leçon avait sa structure unique pour mieux correspondre au thème et aux objectifs pédagogiques de la leçon.

Pour la plupart des leçons, lorsqu'il y avait une vidéo ou du nouveau vocabulaire, je mettais par la suite à disposition de mes collègues les supports utilisés pour qu'ils puissent s'entraîner en autonomie. Pour le petit déjeuner sur le thème de « Game of Thrones », j'ai trouvé du vocabulaire approprié au Moyen-Age tel que l'épée (*sword*), le chevalier (*knight*), etc. Puis, j'ai créé une page sur Thinglink, un site gratuit où on peut rendre des images interactives en mettant des pastilles sur des éléments visuels sur lesquels on veut attacher des informations textuels.

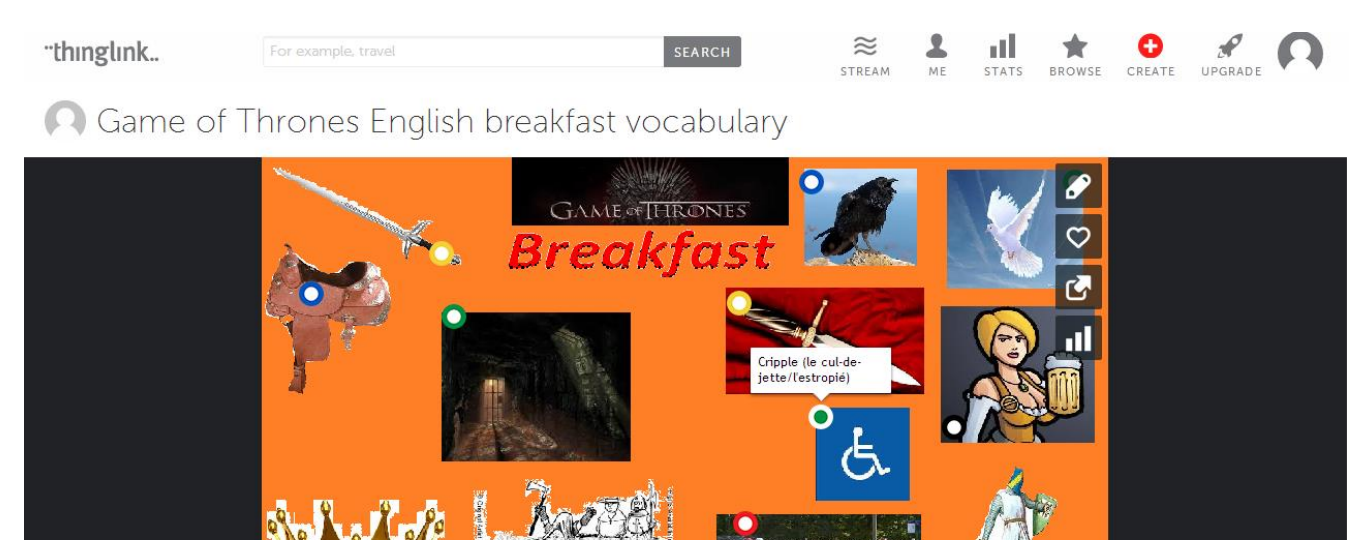

<span id="page-50-0"></span>**Figure 14 Renforcement du vocabulaire pour le petit déjeuner autour du thème "Game of Thrones" mis à disposition sur Thinglink<sup>5</sup>**

Lorsqu'on survole une pastille, on voit l'élément textuel associé à l'image. Pour le petit déjeuner autour du thème des MOOCS, j'ai mis à disposition le vocabulaire via un jeu de mémoire. J'ai pris le modèle d'un jeu de mémoire qui a été disponible en ligne sur le site d'Articulate Storyline, et je l'ai adapté à mes besoins. Comme dans le jeu classique de memory, l'utilisateur pouvait cliquer sur deux cartes maximum dans son essai pour trouver la bonne paire. Il y avait le mot en anglais sur une carte, puis sa traduction en français sur une

**.** 

<sup>&</sup>lt;sup>5</sup> Thinglink : https://www.thinglink.com/

deuxième carte. A la fin, on indiquait le temps écoulé pour compléter l'exercice ainsi que le nombre de tentatives.

Cette expérience a été enrichissante pour moi pour plusieurs raisons. D'abord, j'ai pu passer des moments conviviaux avec mes collègues dans une ambiance décontractée avec des viennoiseries, des rires et en pratiquant l'anglais. Ensuite, j'ai pu mettre en œuvre mes compétences de professeur d'anglais, chose que je n'avais pas vécue depuis l'époque où j'étais assistante de langue, il y a quatre ans. J'ai retrouvé du plaisir dans ce rôle de professeur, car mes élèves étaient toujours très motivés et réceptifs à mes leçons. Enfin, il a été satisfaisant pour moi de mettre en œuvre un projet personnel de « blended learning » où j'ai pu m'appuyer sur les nouvelles technologies que j'ai apprises

**Partie 3**

<span id="page-52-0"></span>**Conclusion**

#### <span id="page-53-0"></span>*Bilan*

Dans cette partie du rapport, je tiens à présenter ma satisfaction concernant ce stage et la corrélation entre mes attentes avant de commencer et les résultats atteints à la fin de ces six mois. Elle permet également de conclure mon rapport de stage avec un bilan concernant d'une part mon stage et d'autre parte le e-learning en général, tel que je le perçois.

#### <span id="page-53-1"></span>**Bilan du stage**

Mon objectif pour ce stage était de m'immerger dans la vie professionnelle et de vivre la conception pédagogique dans un contexte professionnel au sein d'une équipe. Je peux dire sans hésitation que cela a été une mission accomplie. J'ai eu la chance de me trouver parmi des collègues expérimentés qui ont pris le temps de m'aider, de m'encourager et de m'accompagner lors de mes démarches. J'ai beaucoup apprécié les missions qui m'ont aidé à approfondir mes compétences dans les deux aspects variés du métier : la conception pédagogique et la production des modules e-learning, car ces deux rôles n'exigent pas les mêmes caractéristiques. Ce stage m'a permis de mettre en œuvre ce que j'ai appris lors de mes études, mais m'a aussi aidé à développer les compétences nécessaires qui me manquaient encore pour réussir dans ce métier. Par exemple, ma formation ne m'avait pas vraiment préparée pour la gestion de la relation client, ou pour répondre à une proposition commerciale. Ce sont des choses que j'ai découvertes qui peuvent être indispensables dans ce métier.

Très vite, je me suis sentie bien au sein du pôle digital. Ce qui m'a initialement attirée vers cette profession s'est confirmé : c'est un métier varié où l'on n'arrête pas d'apprendre. Cet apprentissage qui peut toucher tout domaine selon les besoins du client crée un environnement changeant et dynamique qui me convient tout à fait. J'apprécie la polyvalence des tâches que ce métier demande ainsi que la diversité des profils de mes collègues qui travaillent dans le domaine. Pour une première expérience professionnelle, je suis satisfaite de l'énorme quantité de choses que j'ai apprises et la confiance que mes collègues ont eu en moi pour accomplir de nouvelles missions. Cet environnement de partage et d'entraide m'a bien soutenue tout au long du stage.

#### <span id="page-54-0"></span>**Bilan sur le e-learning**

Le e-learning, qui existe depuis 1990 est maintenant dans son adolescence et connaît une période de fort changement. Il est influencé par l'arrivée des nouvelles technologies telles que les vidéos interactives, les outils-auteurs qui sont de plus en plus facile à utiliser comme Articulate Storyline, les nouvelles habitudes des utilisateurs (utilisation de tablette ou, volonté de continuer leur apprentissage en suivant un MOOC, etc.), etc. Les gens qui travaillent dans ce secteur ne peuvent pas rester figés dans l'état actuel. Ils doivent être préparés à s'adapter et à continuer de travailler dans le but d'améliorer ce qu'ils développent en fonction de toutes ces influences. On ne peut jamais se reposer sur nos lauriers face à nos clients dans ce climat de changement et de développement.

La veille technologique et la veille des tendances dans la formation sont fondamentales pour continuer à être à la hauteur dans les offres aux clients. Ainsi, le mobile learning, l'arrivée des MOOCS, ainsi que la production des modules en html5 pour une diffusion sur tablette sont des exemples des évolutions dans la formation auxquels l'e-learning doit faire face. L'adaptation de l'entreprise e-learning est essentielle pour des clients souhaitant l'intégration de ces nouveautés.

Même si l'e-learning est déjà une notion connue, il est sûr qu'il faut continuer d'accompagner étroitement le client afin d'expliquer les démarches pour la création d'un module. Il n'est pas évident de transformer une formation en présentiel en un module elearning et il faut trouver le juste milieu entre l'acquisition des objectifs pédagogiques et ce qui peut être ludique. On fait face aux innovations technologiques très intéressantes comme le

3D et les vidéos interactives, mais il ne faut pas oublier la valeur ajoutée humain du concepteur pédagogique, la technologie, même si elle est parfois très attirante et innovante, ne reste seulement qu'un véhicule pour la diffusion de la pédagogie ; chaque effet de « wow » doit avoir sa raison pédagogique.

### <span id="page-56-0"></span>**Sources**

Site de la société Obifive Hr Valley, dernière consultation le 4 juin 2014 <http://www.obifivehrvalley.fr/>

Site de formations actives pour des formations vivantes et ludiques, dernière consultation le 27 juillet 2014 <http://www.formations-actives.com/index.php/les-objectifs-pedagogiques-guide-pratique-33/>

Site de la société Adways, créateur de vidéos interactives, dernière consultation le 08 août 2014 <http://adways-studio.com/fr/>

Site de Thinglink, rendre les images et les vidéos interactives, dernière consultation le 08 août 2014 <https://www.thinglink.com/>

#### <span id="page-57-0"></span>**Annexe : les principaux projets : contexte et descriptifs**

Dans cette annexe, je décris chaque projet sur lequel j'ai travaillé lors de mon stage en citant le contexte du projet, la langue du module, la technologie utilisée, et mon rôle. Suite à la volonté de mon entreprise que le nom du client reste anonyme, tout client externe est dénommé par une lettre et le domaine du client n'est pas explicité. Certains projets ici ne sont pas plus explicités dans le rapport, car la mission m'a été confiée seulement à la fin de mon stage après la majorité de sa rédaction.

#### <span id="page-57-1"></span>*Module de e-learning sur les achats*

#### **Client :** X

**Contexte :** Dans le cadre de l'approvisionnement chez X, la société a souhaité disposer d'un module e-learning pour remplacer leur ancienne formation qui a lieu en présentiel. Ce module, a pour but de fournir les éléments pour que chaque acheteur dispose des bonnes pratiques nécessaires pour concevoir sa stratégie d'achat pour sa catégorie d'achat. Le module se décomposait en huit étapes, un module de 20 minutes pour traiter chaque étape du processus.

#### **Langue du module :** anglais

#### **Technologie utilisée :** Adobe Flash

**Mon rôle :** Assistante conceptrice pédagogique

#### <span id="page-57-2"></span>*Obifive HR Valley : L'offre digitale*

**Client :** Tiphaine Duchet, la directrice du pôle digital à Obifive HR Valley

**Contexte :** Afin de monter en compétence sur la conception pédagogique et l'intégration d'un module de l'e-learning sur Articulate Storyline, j'ai développé un module en interne à destination de l'ensemble de collaborateurs d'Obifive HR Valley. Suite à la fusion des deux entreprises, les offres proposées de chaque société avant la fusion ont été reformulées pour créer 5 nouvelles offres dans l'entreprise. Depuis la fusion, ces offres n'étaient pas forcément bien comprises par l'ensemble des collaborateurs. Les métiers étant variés, le travail des collaborateurs des autres pôles était parfois mystérieux. Dans le cadre de l'intégration, j'ai proposé comme idée à la responsable du pôle mes services pour développer ce module pour que les collaborateurs comprennent ce que nous proposons au pôle digital. Pour moi, c'était l'occasion de passer par toutes les étapes de la conception pédagogique et la production d'un module e-learning : le synopsis, le recueil des documents, le storyboard, la production d'un module, la relecture, les tests et la livraison. J'ai également dû faire de la gestion de projet en proposant et en tenant un planning, en mobilisant les acteurs et en m'adaptant aux situations de changement.

#### **Langue du module :** français

**Technologie utilisée :** Articulate Storyline

**Durée :** 10 minutes

**Mon rôle :** chef du projet, conceptrice pédagogique, intégratrice

#### <span id="page-58-0"></span>*Blended Learning : English Breakfast*

**Client :** L'équipe du pôle digital

**Contexte :** Dans le cadre de mes responsabilités en tant que stagiaire, ma chef m'a demandé de proposer un petit déjeuner en anglais pour mes collègues une fois par mois autour d'un thème différent. Chaque mois, un de mes collègues m'a assisté en tant qu'expert pour organiser l'événement. J'ai structuré chaque leçon en m'appuyant sur les documents multimédias tels que des vidéos sonorisées ou des bandes dessinées. Je me suis concentrée sur la discussion en anglais, l'apprentissage du nouveau vocabulaire et les quizzs de découvertes. Pour entrer dans une approche blended learning, j'ai mis à disposition le vocabulaire sous la forme de quizz ou apport de contenu pour réviser après la formation et ancrer les nouvelles compétences sous plusieurs formes : Thinglink, Storyline, les documents word. Les thèmes abordés étaient les suivants: Game of Thrones, les MOOCs, les vacances, la motivation et la survie.

**Langue :** anglais

**Technologie utilisée :** Storyline, Thinglink

**Durée :** 1 heure une fois par mois

**Mon rôle :** organisatrice de la formation, formatrice

#### <span id="page-59-0"></span>*Entre la prise de conscience et le e-learning*

#### **Client :** A

**Contexte :** Vers la fin de mon stage, on m'a confié une mission pour travailler sur un projet décrit comme étant à cheval entre un module e-learning et la prise de conscience en tant que conceptrice pédagogique. Le client A avait récemment implémenté une nouvelle charte client qui consistait en dix engagements, mais s'est rendu compte que ses collaborateurs ne les appliquaient pas auprès de leurs clients. Très inquiète suite aux réactions négatives récoltées lors d'un sondage de satisfaction client, l'entreprise nous a engagé pour créer un module pour valoriser leur charte client. Dans le module chaque collaborateur doit se positionner sur son niveau de réussite à implémenter chacun des dix engagements par un autodiagnostic de 20 questions. Puis, selon les résultats du sondage qui indique si le collaborateur est compétent ou s'il a des difficultés à implémenter la charte cliente, on lui indique l'ordre le plus pertinent pour voir les capsules. Chacune des dix capsules suit la même architecture : la définition de l'engagement présentée sous la forme d'une infographie très animée, les témoignages des clients, les « DOs » et « DON'T s» pour réussir à implémenter cet engagement et l'indicateur essentiel de performance (KPI) imprimable.

#### **Langue :** anglais

#### **Technologie utilisée :** Flash

**Durée :** autodiagnostic de 20 questions et 10 capsules durant chacune 5 minutes **Mon rôle :** conceptrice pédagogique

<span id="page-60-0"></span>*Blended learning : des modules sur étagère à accompagner d'une formation en présentiel*

#### **Client :** P

**Contexte :** A la fin de mon stage, on m'a confié une mission pour concevoir et créer des capsules d'e-learning sur étagère pour accompagner un projet de formation en présentiel qui sera déployé en septembre. Ces capsules font partie d'une approche « blended learning » et selon la pertinence sont disponibles à l'apprenant soit avant, soit après la formation en présentiel. J'ai collaboré avec mes collègues qui ont conçu la formation en présentiel pour avoir les documents de référence et pour décider l'architecture de chaque capsule. Parfois la capsule sert de rappel de la formation en présentiel, parfois l'apprenant accède à la capsule en amont pour imprimer un document, parfois elle sert de complément de formation. Il y a sept capsules en tout, mais vu la contrainte du temps, je n'ai pu développer que les deux premières.

**Langue :** français

**Technologie utilisée :** Articulate Storyline

**Durée :** 5 à 10 minutes par capsule

**Mon rôle :** conceptrice pédagogique et intégratrice

## **Table des figures**

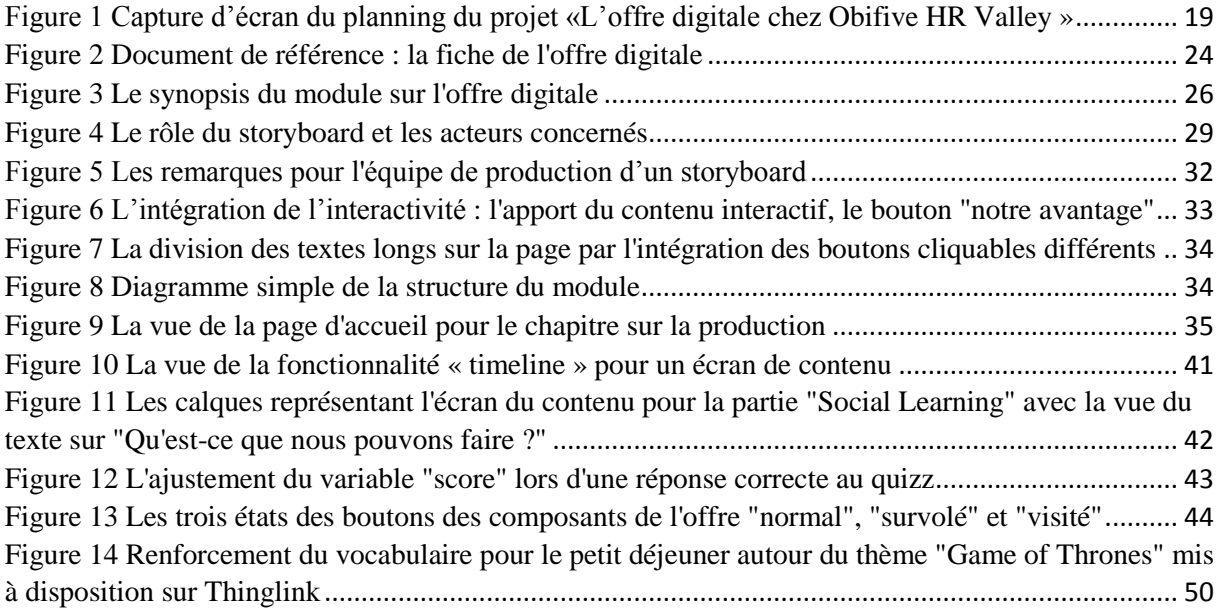